### *BEDIENUNGSANLEITUNG*

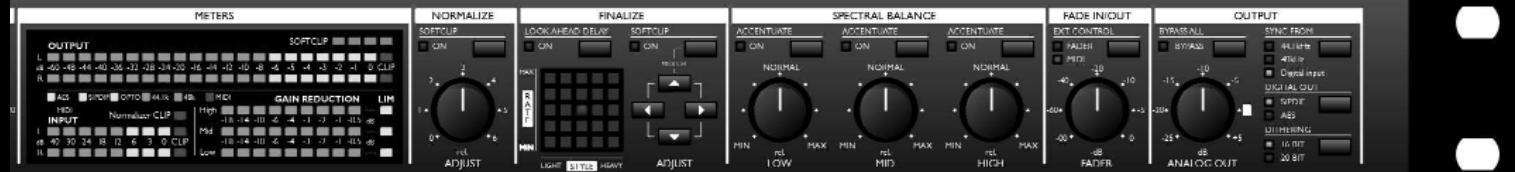

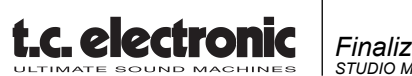

*Finalizer Express STUDIO MASTERING PROCESSOR*

# **WICHTIGE SICHERHEITSHINWEISE**

Das Blitzsymbol in einem gleichschenkligen Dreieck weist den Anwender auf eine nicht isolierte und potenziell gefährliche Spannungsquelle im Gehäuse des Gerätes hin, die stark genug sein kann, um bei Anwendern einen Stromschlag auszulösen.

Ein Ausrufezeichen in einem gleichschenkligen Dreieck weist den Anwender auf wichtige Anweisungen zum Betrieb und Instandhaltung des Produkts in den begleitenden Unterlagen hin.

- 1 Lesen Sie die folgenden Hinweise.
- 2 Bewahren Sie sie auf.<br>3 Beachten Sie die folge
- Beachten Sie die folgenden Warnungen.
- 4 Folgen Sie bitte allen Anweisungen.
- 5 Verwenden Sie dieses Gerät nicht in der Nähe von Wasser.
- 6 Reinigen Sie das Gerät nur mit einem feuchten Tuch.
- 7 Die zu Belüftung des Gerätes dienenden Öffnungen dürfen nicht blockiert werden. Folgen Sie bei der Montage den Vorgaben des Herstellers.
- 8 Montieren Sie das Gerät nicht unmittelbar neben Hitzequellen wie Heizkörpern, Wärmespeichern, Öfen oder anderen Geräten (beispielsweise Leistungsverstärkern), die Hitze abstrahlen.
- 9 Modifizieren Sie nicht den Netzstecker dieses Gerätes. Ein polarisierter Stecker hat zwei Kontakte, von denen einer länger ist als der andere. Ein geerdeter Stecker hat zwei Kontakte sowie einen dritten Erdungsanschluss. Der längere Kontakt beziehungsweise der Erdungsanschluss dienen Ihrer Sicherheit. Wenn der Stecker an dem mit diesem Gerät gelieferten Kabel nicht zur Steckdose am Einsatzort passt, lassen Sie die entsprechende Steckdose durch einen Elektriker ersetzen.
- 10 Sichern Sie das Netzkabel gegen Einquetschen oder Abknicken, besonders am Netzstecker des Gerätes selbst.
- 11 Verwenden Sie nur das vom Hersteller benannte Zubehör für dieses Gerät.
- 12 Trennen Sie das Gerät vom Stromnetz, wenn ein Gewitter aufkommt oder Sie es für längere Zeit nicht benutzen wollen.

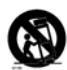

Verwenden Sie nur die vom Hersteller angegebenen oder mit dem Gerät verkauften Gestelle, Podeste, Halteklammern oder Unterbauten. Wenn Sie einen Rollwagen verwenden, achten Sie darauf, dass das

Gerät beim Bewegen gegen Herunterfallen gesichert ist.

13 Alle Wartungsarbeiten müssen von hierfür qualifizierten Servicetechnikern durchgeführt werden. Eine Wartung ist erforderlich, wenn das Gerät selbst oder dessen Netzkabel beschädigt wurde, Flüssigkeiten oder Gegenstände in das Gerät gelangt sind, das Gerät Regen oder starker Feuchtigkeit ausgesetzt wurde, das Gerät nicht ordnungsgemäß arbeitet oder es heruntergefallen ist.

#### **Achtung!**

- Setzen Sie dieses Gerät keinem Spritzwasser aus und achten Sie darauf, dass keine mit Flüssigkeiten gefüllten Objekte wie zum Beispiel Vasen darauf abgestellt werden.
- Das Gerät muss geerdet sein
- Verwenden Sie grundsätzlich nur ein dreiadriges Kabel wie jenes, das mit dem Gerät geliefert wurde.
- Beachten Sie, dass für verschiedene Netzspannungen entsprechende Netzkabel und Anschlussstecker erforderlich sind. Setzen Sie sich im Zweifelsfall mit TC Electronic in Verbindung.
- Überprüfen Sie die Netzspannung am Einsatzort des Gerätes und verwenden Sie ein geeignetes Kabel – siehe hierzu die folgende Tabelle:

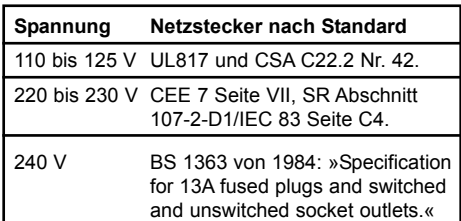

- Montieren Sie das Gerät so, dass der etzstecker zugänglich und eine Trennung vom Stromnetz jederzeit möglich ist.
- Um das Gerät vollständig vom Stromnetz zu trennen, müssen Sie den Hauptnetzstecker ziehen.
- Der Hauptnetzstecker muss zugänglich und bedienbar bleiben.
- Montieren Sie das Gerät nicht in einem vollständig geschlossenen Behälter.
- Öffnen Sie das Gerät nicht es besteht die Gefahr eines elektrischen Schlages!

#### **Achtung!**

Änderungen an diesem Gerät, die im Rahmen dieser Anleitung nicht ausdrücklich zugelassen wurden, können das Erlöschen der Betriebserlaubnis für dieses Gerät zur Folge haben.

#### **Wartung**

- Es befinden sich keine vom Anwender zu wartenden Teile im Gerät.
- Alle Wartungsarbeiten müssen von hierfür qualifiziertem Servicetechnikern durchgeführt werden.

# **WICHTIGE SICHERHEITSHINWEISE**

#### **EMC/EMI**

Dieses Gerät wurde geprüft und entspricht den Einschränkungen für ein digitales Gerät der Klasse B entsprechend Abschnitt 15 der FCC-Bestimmungen. Diese Einschränkungen sollen angemessenen Schutz gegen schädliche Interferenzen bieten, wenn das Gerät in einer Wohngegend betrieben wird. Dieses Gerät erzeugt und verwendet Radiofrequenzenergie und kann selbst Radiofrequenzenergie ausstrahlen. Wenn es nicht entsprechend der Anleitung installiert und verwendet wird, erzeugt es möglicherweise beeinträchtigende Störungen im Funkverkehr. Es kann nicht garantiert werden, dass es bei einer bestimmten Aufstellung nicht zu Interferenzen kommt. Wenn dieses Gerät Störungen bei Radio- und Fernsehempfangsgeräten auslöst – was durch Aus- und Anschalten des Gerätes überprüft werden kann –, sollten Sie die folgenden Maßnahmen ergreifen:

- Richten Sie die verwendete Empfangsantenne neu aus oder stellen Sie sie an einer anderen Stelle auf.
- Vergrößern Sie den Abstand zwischen dem Gerät und dem Empfänger.
- Schließen Sie das Gerät an einen anderen Stromkreis als den Empfänger an.
- Bitten Sie Ihren Händler oder einen erfahrenen Radio/Fernsehtechniker um Hilfe.

#### **Für Kunden in Kanada:**

Dieses digitale Gerät der Klasse B entspricht den kanadischen Bestimmungen für Interferenzverursachende Geräte ICES-003. Cet appareil numérique de la classe B est conforme à la norme NMB-003 du Canada.

## **INHALTSVERZEICHNIS**

#### **EINLEITUNG**

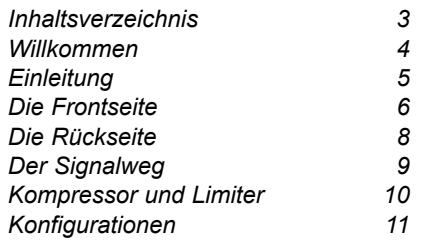

### **GRUNDFUNKTIONEN**

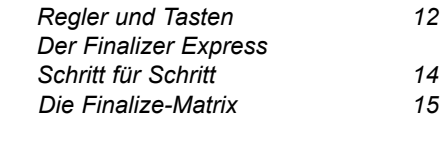

#### **WIE SIE MIT DEM FINALIZER EXPRESS ARBEITEN**

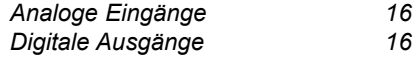

#### **EMPFEHLUNGEN FÜR DIE WICHTIGSTEN ANWENDUNGEN**

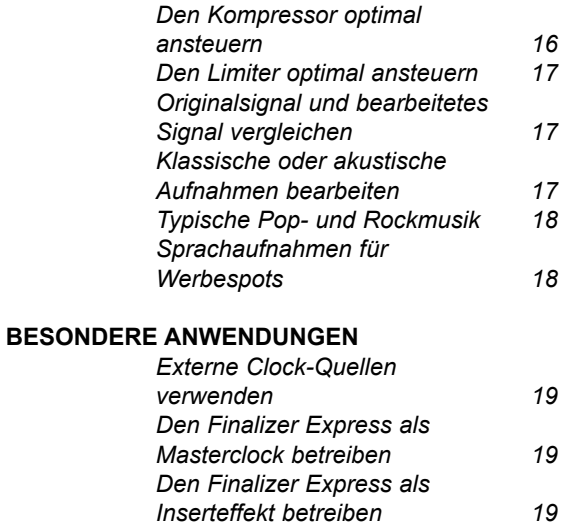

#### **EXTERNE STEUERUNG**

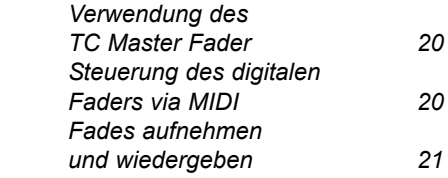

#### **ANHANG**

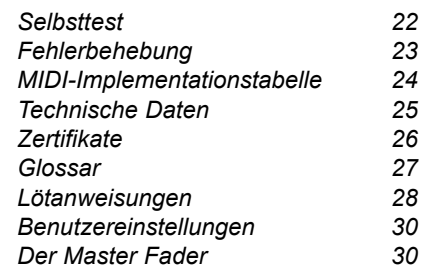

# **WILLKOMMEN**

#### **Herzlichen Glückwunsch zum Erwerb Ihres neuen Finalizer Express.**

#### **Wir hoffen, daß Sie bei der Arbeit mit diesem Gerät ebensoviel Freude haben werden wie wir bei seiner Entwicklung.**

Der Finalizer Express ist ein leicht bedienbares Masteringwerkzeug mit 3 Bändern für den Heimstudiogebrauch. Durch Erhöhung der wahrgenommenen Lautstärke verleiht er Ihren Aufnahmen mehr Druck und Durchsetzungsvermögen. Eine »analog« aufgebaute Benutzeroberfläche erlaubt intuitive und schnelle Bedienung.

Zur Integration in jede Studioumgebung bietet der Finalizer Express 24 Bit A/D- und D/A-Wandler, AES/EBU, S/PDIF sowie Optische Ein- und Ausgänge. Der interne digitale Fader des Finalizer Express kann durch den als Zubehör erhältlichen TC Master Fader oder via MIDI ferngesteuert werden.

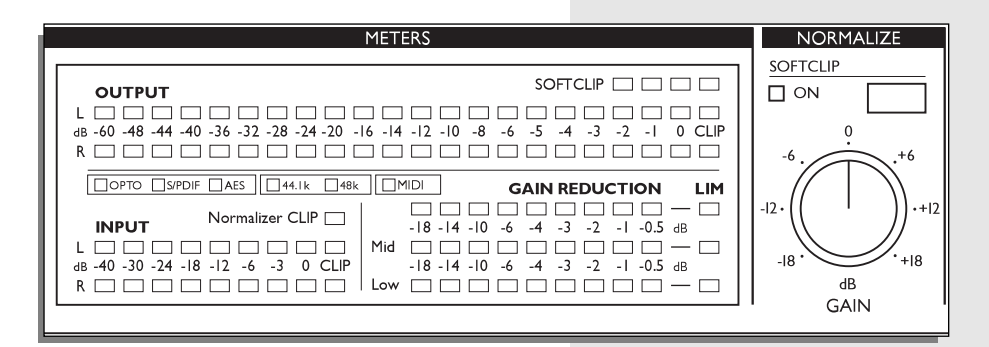

### **Über diese Anleitung**

Viele Menschen im Musikbusiness (und nicht nur dort) haben eine Ablehnung gegen das Lesen langer Bedienungsanleitungen – was wir gut verstehen. Wenn Sie also ohne weitere Lektüre einfach loslegen wollen, sollten Sie genau das tun. Wenn Sie jedoch vor dem Experimentieren etwas über die Funktionsweise des Finalizer Express erfahren möchten, können Sie in dieser Anleitung Schritt für Schritt alle Funktionen des Gerätes kennenlernen. Wenn Sie sich nur für bestimmte Funktionen interessieren, orientieren Sie sich bitte am Inhaltsverzeichnis.

### **Was ist der Finalizer Express?**

**Dieser Abschnitt stellt das Konzept hinter dem Finalizer Express vor. Hierzu gehört auch eine kurze Einführung zur Multiband-Dynamikbearbeitung.**

### **Multiband-Dynamikbearbeitung**

TC Electronic ist seit mehreren Jahren auf dem Gebiet der Multiband-Dynamikbearbeitung tätig und gehört hier mittlerweile zu den führenden Unternehmen. Bei diesem Verfahren wird – vereinfacht gesagt – das eingehende Signal in mehrere Frequenzbänder aufgeteilt. Im Fall des Finalizer Express sind dies drei stereo-verkoppelte Frequenzbänder, die durch phasenstarre Filter getrennt werden. Nach der Aufteilung können diese Bänder unabhängig voneinander bearbeitet werden. Insgesamt stehen drei Stereo-Kompressoren und drei Stereo-Limiter zur Verfügung; einer für jedes Band. Nach der Dynamikbearbeitung werden die drei Bänder wieder zusammengefaßt. All diese Schritte erfolgen auf digitaler Ebene ohne Verluste bei derTonqualität oder der Auflösung.

### **Wozu dient die Multiband-Dynamikbearbeitung?**

Multiband-Dynamikbearbeitung ermöglicht es, die definierten Frequenzbänder unabhängig voneinander und ohne gegenseitige Beeinflussung zu bearbeiten. Wenn eine fertige Mischung mit konventionellen Dynamikprozessoren bearbeitet wird, treten oft erhebliche Probleme auf. Vor allem bei einem ausgeprägten Bassbereich kommt es Schwierigkeiten: die Kompression folgt dann Bassdrum und E-Bass und erzeugt das berüchtigte »Pumpen« oder »Atmen«. Konventionelle Dynamikprozessoren erlauben es auch nicht, Kompression oder Limiting auf den Bassbereich zu beschränken oder zum Beispiel die Höhen weniger stark zu komprimieren als den Rest des Signals. All diese Probleme können durch den Einsatz von Multiband-Dynamikbearbeitung vermieden werden. Der Finalizer Express macht Schluß mit dem Kompressor-typischen »Pumpen«; er ermöglicht das gezielte Komprimieren des Bassbereichs und eine zurückhaltendere Kompression der Höhen. Darüber hinaus klingt Multiband-Dynamikbearbeitung wesentlich subtiler und transparenter. Auf diese Weise erzielen Sie beim Hörer den Eindruck einer höheren Lautstärke, ohne seine Ohren durch den berüchtigten »gequetschten« Kompressorsound zu ermüden.

### **Der Finalizer Express**

Der Finalizer Express ist ein Masteringwerkzeug für das Tonstudio, mit dem Sie die vom Hörer wahrgenommene Lautstärke Ihrer Mischung erhöhen können. Dabei kommen im Finalizer Express die von TC Electronic entwickelten und auch im TC Finalizer Plus/96 eingesetzten Multiband-Dynamikalgorithmen zum Einsatz.

Der Multiband-Dynamikalgorithmus kompensiert automatisch die durch Kompression entstehenden Pegelverluste und gewährleistet damit stets den maximalen Pegel. Die LED-Matrix erlaubt Ihnen die Auswahl zwischen 25 verschiedenen, nach Ratio und Kompression sortierten Presets, die von weicher, subtiler bis zu ausgesprochen harter und aggressiver Kompression reichen. Darüber hinaus kann jedes Band durch die Verwendung der drei Emphasis-Tasten nochmals komprimiert werden.

Mit den drei Spectral Balance-Reglern können Sie die Pegel zwischen Bässen, Mitten und Höhen abgleichen und dann den Bassbereich besonders »knackig« komprimieren.

Der integrierte digitale Fader ermöglicht das Ein- und Ausblenden auf der digitalen Ebene. Sie können dazu entweder den Fade-Regler auf der Frontseite des Finalizer Express oder den als Zubehör erhältlichen TC Master Fader verwenden. Fades können sogar via MIDI aufgezeichnet und gesteuert werden. Und schließlich bietet der Finalizer Express 16 und 20 Bit-Dithering zur Anpassung Ihres Materials auf digitale Medien mit 16, 20 oder sogar 24 Bit.

### **DIE FRONTSEITE**

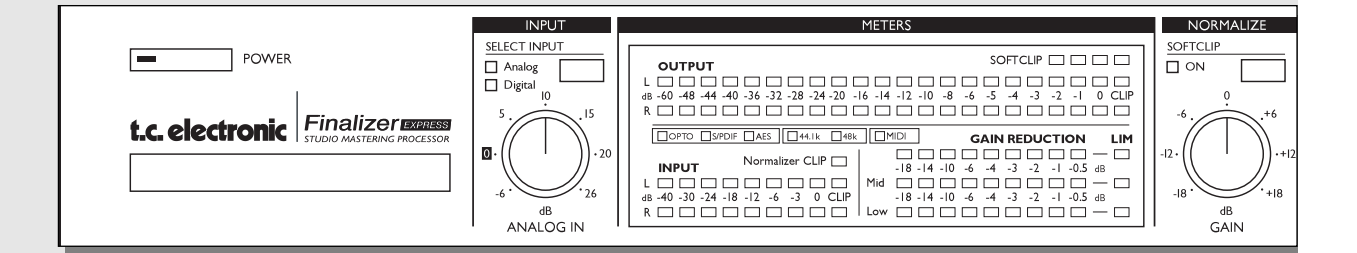

#### *POWER-TASTE*

*Elektronischer »Easy Touch«-Netzschalter Der Finalizer Express wird durch leichtes Berühren dieser Taste eingeschaltet. Zum Ausschalten drücken und halten Sie die Power-Taste circa drei Sekunden lang gedrückt. Diese Verzögerungsschaltung verhindert versehentliches Ausschalten.*

#### *PC-CARD SPEICHERKARTE*

*Der PCMCIA-Steckplatz ermöglicht in Zukunft die Aktualisierung der Finalizer Express-Software.*

*SELECT INPUT-TASTE Zur Umschaltung zwischen dem analogen und den drei digitalen Eingängen.*

*ANALOG IN-REGLER Steuert die Verstärkung für den analogen Eingang.*

*INPUT/OUTPUT-ANZEIGEN Die hochauflösenden LED-Ketten zeigen den Ein- und*

*Ausgangspegel. Die CLIP-LEDs zeigen digitales Clipping am Ein- oder Ausgang an.*

*NORMALIZER CLIP-LED Zeigt digitales Clipping im Normalizer-Bereich an.*

*OPTO-, S/PDIF-, AES-LEDS Zeigt den gewählten digitalen Eingang.*

*44,1 K-, 48 K-LEDs Zeigt die Samplerate des eingehenden Signals. Wenn kein verwertbares oder überhaupt kein Clocksignal anliegt, blinken diese LEDs.*

*GAIN REDUCTION-ANZEIGEN Zeigt den Grad der Pegelabsenkung durch den Kompressor und den Limiter.*

*MIDI-LED Zeigt eingehende MIDI-Daten an.*

*NORMALIZE GAIN-REGLER Die Verstärkung für den Normalizer-Bereich. Dieser Parameter legt fest, wie »satt« das dem Kompressor zugeführte Signal ist.*

*SOFTCLIP-LED Schaltet den Softclipper im Normalizer-Bereich an oder aus.*

# **DIE FRONTSEITE**

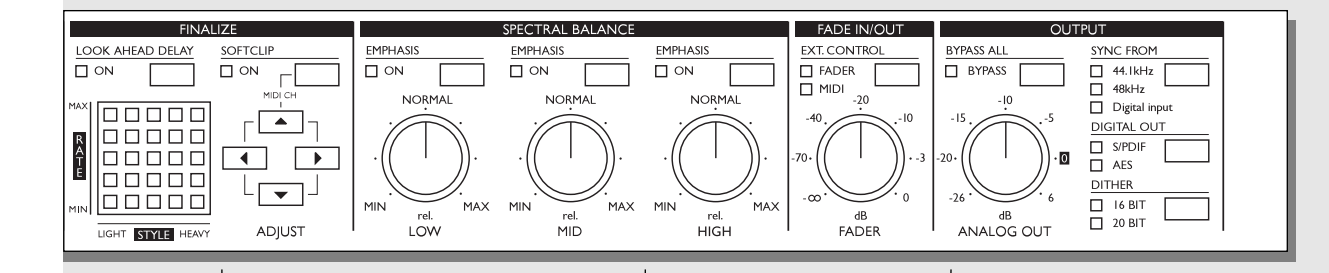

*DIE FINALIZE-MATRIX Legt Kompressionsverhältnis und -art fest.*

*LOOK AHEAD DELAY-TASTE Schaltet das Look ahead-Delay des Dynamikbereichs (3 ms) an oder aus.*

*SOFTCLIP-TASTE Schaltet den Softclipper im Dynamikbereich an oder aus.*

*SPECTRAL BALANCE Mit den LOW-, MID- und HIGH-Reglern können Sie die Pegel der drei Frequenzbänder justieren.*

*EMPHASIS-TASTEN Mit den drei Emphasis-Tasten können Sie jedem Band noch etwas zusätzliche Kompression und Verstärkung hinzufügen.*

#### *FADER*

*Legt den Haupt-Ausgangspegel des Finalizer Express fest.*

#### *EXTERNAL CONTROL-TASTE*

*Legt fest, ob der interne Fader durch den FADER-Regler, den als Zubehör erhältlichen TC Master Fader oder via MIDI gesteuert werden soll.*

*BYPASS ALL-TASTE Umgeht alle Bearbeitungsfunktionen außer dem Dithering.*

*ANALOG OUT-REGLER Legt die Verstärkung am analogen Ausgang fest.*

#### *SYNC FROM-TASTE Legt fest, zu welchem digitalen Clock-Signal sich der Finalizer Express synchronisieren soll.*

*DIGITAL OUT-TASTE Legt das an allen digitalen Ausgängen gesendete digitale Statusbit fest.*

#### *DITHER-TASTE*

*zum Umschalten zwischen 16 Bit Dithering, 20 Bit Dithering und 24 Bit (Dithering aus). Dithering ist nur an den digitalen Ausgängen verfügbar.*

# **DIE RÜCKSEITE**

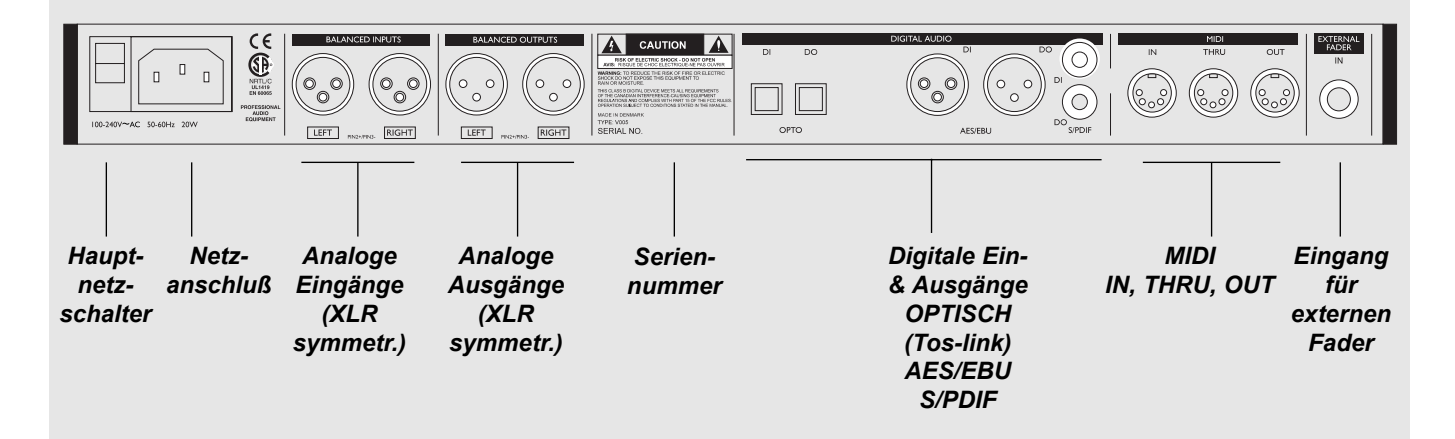

#### *Anmerkung*

*Pin 2 ist (entsprechend IEC und AES-Bestimmungen) bei allen XLR-Anschlüssen signalführend.*

*Der Finalizer Express kann mit jeder Netzspannung von 100 bis 240 Volt, 50 bis 60 Hz betrieben werden.*

*Lötanweisungen finden Sie auf den Seiten 28-29.*

# **DER SIGNALWEG**

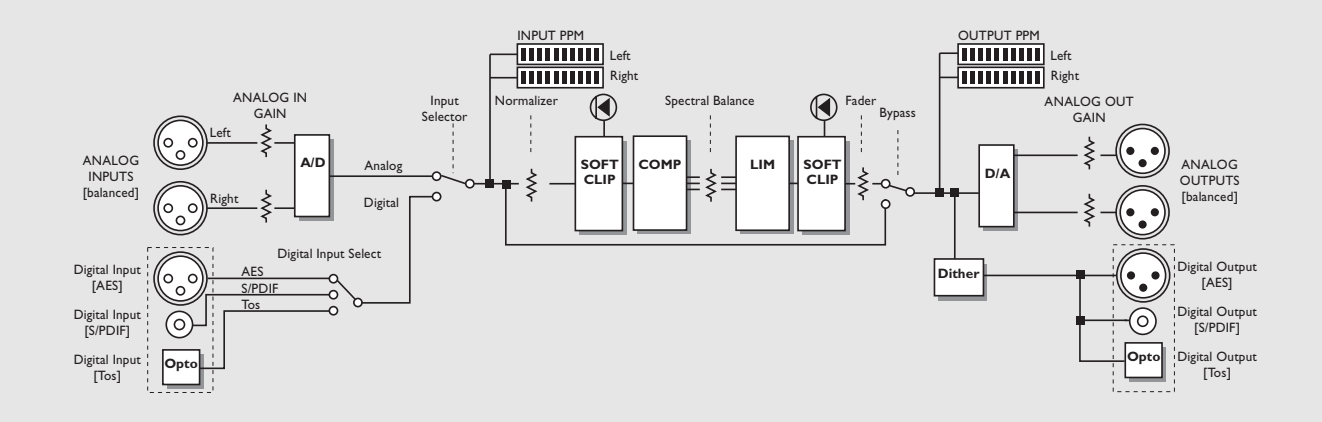

#### *Anmerkung:*

*Das Signal steht jederzeit an allen Ausgängen zur Verfügung.*

# **KOMPRESSOR UND LIMITER**

### **Der Dynamik-Algorithmus**

**Dieses Kapitel stellt die Arbeitsweise des Finalizer Express Dynamik-Algorithmus vor. Hierzu gehören auch die Komponenten Auto Make up-Gain, Look ahead-Delay und Softclipping.** 

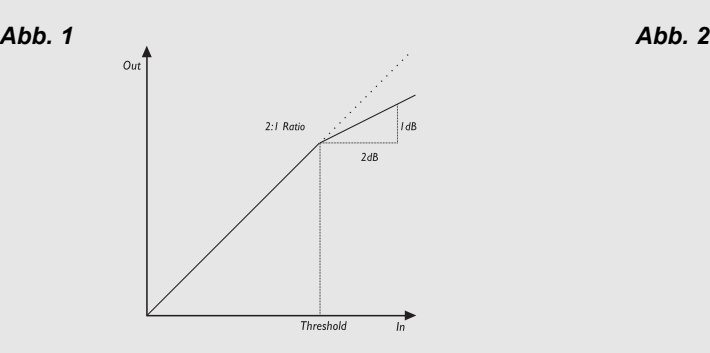

### **Der Kompressor**

Ein Kompressor dient dazu, die Dynamik des Eingangssignals zu verringern und damit einen gleichmäßigeren Lautstärkeverlauf zu erzielen. Wenn das Eingangssignal einen vorgegebenen Schwellwert (Threshold) überschreitet, beginnt der Kompressor, das Signal entsprechend dem »Ratio«-Parameter zu komprimieren. Dieser Parameter legt fest, wie stark die Kompression ausfallen soll. Wenn das Eingangssignal zum Beispiel um 2 dB über den festgelegten Threshold steigt, steigt bei einem Ratio-Wert von 2:1 der Pegel am Ausgang des Kompressor nur um 1 dB (siehe Abb. 1). Die Parameter Attack (Anstiegszeit) und Release (Freigabezeit)

legen fest, wie schnell diese Kompression aktiviert und – nach Unterschreiten des Thresholds – wieder deaktiviert wird. Threshold, Ratio, Attack und Release (und weitere Parameter) werden mit den 25 Kompressor-Einstellungen in der Finalize LED-Matrix festgelegt.

#### **Übergangsfrequenzen**

Der Kompressor des Finalizer Express unterscheidet sich in mehrfacher Hinsicht von normalen Kompressoren. Zunächst arbeitet er – wie Sie wahrscheinlich inzwischen wissen – in drei unabhängigen Frequenzbändern. Die Übergangsfrequenzen wurden auf 315 Hz und 3,15 kHz festgelegt, es kommen phasenstarre Digitalfilter mit 6 dB Flankensteilheit zum Einsatz.

#### **Auto Make up-Gain**

Ein weiterer Unterschied ist die Auto Make up Gain-Funktion des Kompressors. Diese Funktion kompensiert den durch Kompression entstehenden Pegelverlust. Bei einem einfachen Kompressor sinkt der Pegel bei der Kompression entsprechend der Ratio- und Threshold-Einstellungen ab (siehe Abb. 1). Der

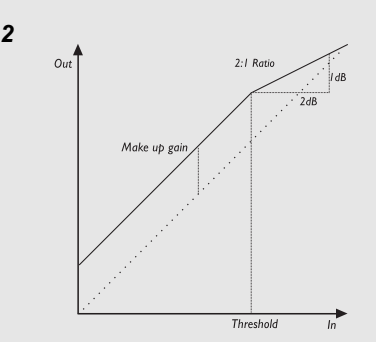

Kompressor des Finalizer Express kompensiert diesen Pegelverlust automatisch und gewährleistet damit stets einen maximalen Ausgangspegel (siehe Abb. 2).

#### **Look ahead-Delay**

Durch eine Verzögerung des Audiosignals um 3 ms hat der Kompressor genügend »Vorlauf«, um die erforderliche Pegelkorrektur zu berechnen und auszuführen. Hierdurch wird die Zahl von »Überschwingungen« im Kompressor verringert; die Kompression arbeitet präziser und ist weniger deutlich wahrnehmbar. Beachten Sie, daß die Verwendung dieser Funktion das Signal innerhalb des Finalizer Express entsprechend um 3 ms verzögert.

### **Der Limiter**

Auch der Limiter des Finalizer Express arbeitet in drei unabhängigen Frequenzbändern. Es handelt sich um einen Brickwall-Limiter, der Übersteuerungen verhindert, die durch Überschwingen im Kompressor entstehen könnten. Der Ratio-Parameter des Limiters ist auf unendlich:1 eingestellt, die Anstiegszeit auf 1,4 ms und die Freigabezeit auf  $1.4$  s –  $1.4$  s – 1,0 s.

#### **Finalize Softclip**

Der Softclipper verhindert Überschwingen nach dem erneuten Zusammenführen der drei Frequenzbänder. Wenn er jedoch zu stark in Anspruch genommen wird, kann es vor allem bei besonders reinen Schwingungen und/oder Klängen mit niedrigem Obertongehalt zu hörbaren Verzerrungen kommen. Diese Verzerrung entspricht in etwa dem Effekt, der bei zu hoher Aussteuerung einer analogen Tonbandaufnahme entsteht. Die Aktivität des Softclippers wird durch die vier orangefarbenen LEDs über der OUTPUT-Anzeige dargestellt; sie setzt bei -3 dBFS und steigt mit dem Pegel an.

# **KONFIGURATIONEN**

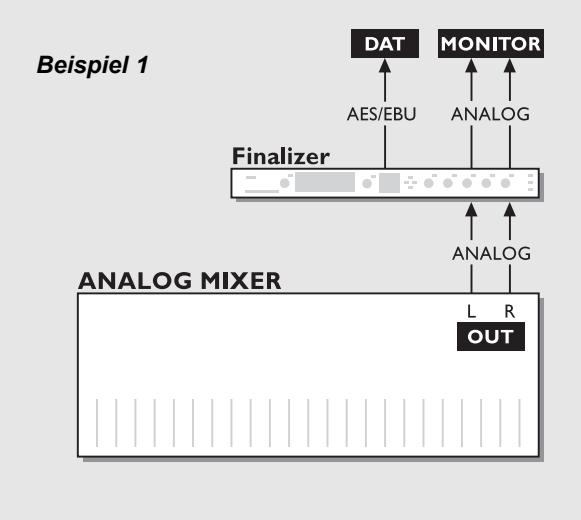

**MONITOR DAT** *Beispiel 2* AES/EBU ANALOG **Finalizer**  $\sim$  $\begin{array}{c} \bullet\\ \bullet\\ \end{array} \begin{array}{c} \bullet\\ \bullet\\ \end{array} \begin{array}{c} \bullet\\ \bullet\\ \end{array} \begin{array}{c} \bullet\\ \bullet\\ \end{array} \begin{array}{c} \bullet\\ \bullet\\ \end{array} \begin{array}{c} \bullet\\ \bullet\\ \end{array} \begin{array}{c} \bullet\\ \bullet\\ \end{array} \begin{array}{c} \bullet\\ \bullet\\ \end{array} \begin{array}{c} \bullet\\ \bullet\\ \end{array}$ AES/EBU **DIGITAL MIXER DO OUT** 

#### *Beispiel 3*

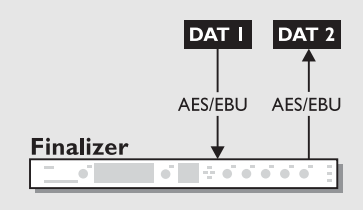

#### *Betrieb mit einem analogen Mischpult und einem digitalen Aufzeichnungssystem.*

- 1. Verbinden Sie die analogen Ausgänge Ihres Mischpults mit den analogen Eingängen des Finalizer Express.
- 2. Wählen Sie durch Drücken der SELECT INPUT-Taste auf der Frontseite des Finalizer Express die analogen Eingänge aus.
- 3. Verbinden Sie einen der digitalen Ausgänge des Finalizer Express mit den Eingängen Ihres digitalen Aufzeichnungssystems.
- 4. Verbinden Sie die analogen Ausgänge des Finalizer Express mit Ihrem Monitorsystem.

#### *Betrieb mit einem digitalen Mischpult und einem digitalen Aufzeichnungssystem.*

- 1. Verbinden Sie den digitalen Ausgang Ihres Mischpults mit einem der digitalen Eingängen des Finalizer Express.
- 2. Wählen Sie durch Drücken der SELECT INPUT-Taste auf der Frontseite des Finalizer Express den verwendeten digitalen Eingang aus.
- 3. Verbinden Sie einen der digitalen Ausgänge des Finalizer Express mit dem Eingang Ihres digitalen Aufzeichnungssystems.
- 4. Verbinden Sie die analogen Ausgänge des Finalizer Express mit Ihrem Monitorsystem.

#### *Mastering von DAT auf DAT*

- 1. Verbinden Sie den digitalen Ausgang von DAT 1 mit einem der digitalen Eingänge des Finalizer Express.
- 2. Wählen Sie durch Drücken der SELECT INPUT-Taste auf der Frontseite des Finalizer Express den verwendeten digitalen Eingang aus.
- 3. Verbinden Sie einen der digitalen Ausgänge des Finalizer Express mit dem digitalen Eingang von DAT 2.

#### *In diesem Abschnitt werden alle Bedienungselemente des Finalizer Express vorgestellt.*

#### **POWER-Taste (Netzschalter)**

Der Finalizer Express wird durch leichtes Berühren dieser Taste eingeschaltet. Zum Ausschalten drücken und halten Sie die Power-Taste circa drei Sekunden lang. Wenn das Gerät abgeschaltet ist, blinkt die LED in der POWER-Taste. Aufgrund von CE-Vorschriften befindet sich ein Hauptnetzschalter auf der Rückseite des Finalizer Express.

#### **INPUT-Taste**

Mit dieser Taste schalten Sie zwischen den vier Eingängen des Finalizer Express um: analog, optisch, S/PDIF und AES/EBU. Wenn Sie einen der digitalen Eingänge auswählen, bezieht der Finalizer Express automatisch seine Masterclock von diesem Eingang. Die Samplerate am gewählten Eingang wird von der 44,1- oder der 48 kHz-LED angezeigt. Wenn das Clocksignal nicht verwertbar ist oder fehlt, blinken beide LEDs. Im Output-Bereich können Sie auch eine andere Quelle für das Clocksignal angeben (siehe hierzu den Abschnitt »Zu 44,1/48/Digi synchronisieren«).

#### **ANALOG IN-Drehregler**

Legt den Pegel für den analogen Eingang fest. Um die maximale Leistung aus dem A/D-Wandler des Finalizer Express herauszuholen, sollten Sie das Signal bis circa -6 dB aussteuern (orientieren Sie sich an der INPUT-Anzeige). Dieser Regler arbeitet nur, wenn Sie den analogen Eingang ausgewählt haben. Wertebereich: -6 dB bis +26 dB.

Wenn dieser Regler auf 0 dB eingestellt ist, muß der Signalpegel am Eingang 16 dBu betragen, damit Sie 0 dBFS erhalten. *Achtung: Wenn die INPUT CLIP-LEDs aufleuchten, wird das Signal geclippt oder ist verzerrt.*

#### **NORMALIZE GAIN-Regler**

Der NORMALIZE GAIN-Regler legt die digitale Verstärkung des eingehenden Signals und gleichzeitig das Eingangssignal für den Kompressor fest. Bei zu starker Anhebung leuchtet die NORMALIZER CLIP-LED auf. Dies zeigt an, daß das Signal »hart« geclippt und damit wahrscheinlich verzerrt wird. Zum Normalizer-Bereich gehört ein Softclipper, mit dessen Hilfe Sie das Signal stärker anheben können, bevor es zu Clipping kommt (siehe »NORMALIZE SOFTCLIP-Taste«). Wertebereich: ±18 dB.

#### **NORMALIZE SOFTCLIP-Taste**

Diese Taste schaltet den Normalizer-Softclip an oder aus. Der Softclipper im Normalizer verhindert Überschwingen. Wenn Sie das Signal jedoch zu stark anheben, kann es vor allem bei

besonders reinen Schwingungen und/oder Klängen mit niedrigem Obertongehalt zu hörbaren Verzerrungen kommen. Diese Verzerrung entspricht in etwa dem Effekt, der bei zu hoher Aussteuerung einer analogen Tonbandaufnahme entsteht. Der Softclipper setzt bei -6 dBFS und steigt mit dem Pegel an.

#### **FINALIZE SOFTCLIP-Taste**

Diese Taste schaltet den Finalizer-Softclip an oder aus. Der Softclipper verhindert Überschwingen durch zu intensiven Einsatz von Kompressor oder Limiter. Wenn er jedoch zu stark in Anspruch genommen wird, kann es vor allem bei besonders reinen Schwingungen und/oder Klängen mit niedrigem Obertongehalt zu hörbaren Verzerrungen kommen. Diese Verzerrung entspricht in etwa dem Effekt, der bei zu hoher Aussteuerung einer analogen Tonbandaufnahme entsteht. Die Aktivität dieses Softclippers wird durch die vier orangefarbenen LEDs über der OUTPUT-Anzeige dargestellt; sie setzt bei -3 dBFS und steigt mit dem Pegel an.

#### **Die FINALIZE LED-MATRIX**

Mit der Finalize-Matrix legen Sie Art und Grad der Kompression fest. Experimentieren Sie mit den verschiedenen Einstellungen, um das am besten für Ihr Material geeignete Preset zu finden. Mit den ADJUST-Pfeiltasten wechseln Sie zwischen den Einstellungen (genauere Informationen finden Sie im Abschnitt (»Die Finalize-Matrix«).

#### **LOOK AHEAD DELAY-Taste**

Durch eine Verzögerung des Audiosignals um 3 ms hat der Kompressor genügend »Vorlauf«, um die erforderliche Pegelkorrektur zu berechnen und auszuführen. Hierdurch wird die Zahl von »Überschwingungen« im Kompressor verringert; die Kompression arbeitet präziser und ist weniger deutlich wahrnehmbar. In der Regel empfiehlt es sich, diese Funktion angeschaltet zu lassen.

*Beachten Sie, daß die Verwendung dieser Funktion das Signal um 3 ms verzögert.*

#### **Festlegen des MIDI-Kanals**

Drücken Sie gleichzeitig die FINALIZE SOFTCLIP-Taste und die Pfeil nach oben-Taste, um den MIDI-Kanal festzulegen, auf dem der Finalizer Express MIDI-Daten empfängt und sendet. Verwenden Sie die beiden vertikalen ADJUST-Pfeiltasten <>, um den MIDI-Kanal einzustellen.

#### **EMPHASIS-Tasten**

Jede der drei EMPHASIS-Tasten hebt das entsprechende Frequenzband zusätzlich an, indem nochmals Kompression sowie Make up-Gain zugefügt werden.

Wenn Sie also zum Beispiel die LOW EMPHASIS-Taste drücken, werden die Bässe zusätzlich komprimiert und anschließend angehoben, so daß der Pegel erhalten bleibt.

#### **SPECTRAL BALANCE-Regler**

Verwenden Sie diese Regler, um die Pegel der drei Kompressorbänder einzustellen. So können Sie – vergleichbar mit einem 3 Band-EQ oder einer Klangregelung – bestimmte Frequenzbereiche gezielt anheben. Die SPECTRAL BALANCE-Regler befinden sich zwischen Kompressor und Limiter (siehe Seite 9), so daß Sie einzelne Bänder vor dem Limiter gezielt anheben können.

#### **FADER-Regler**

Der integrierte digitale Fader steuert den digitalen (und analogen) Haupt-Ausgangspegel des Finalizer Express. Er ermöglicht das Ein- und Ausblenden auf der digitalen Ebene. Sie können den Fader auch via MIDI oder mit dem als Zubehör erhältlichen TC Master Fader fernsteuern.

#### **EXT. CONTROL MIDI/FADER-Taste**

Diese Taste schaltet die Fader-Steuerung zwischen den beiden externen Steuermöglichkeiten und der Steuerung am Gerät selbst um. Wenn die grüne FADER-LED leuchtet, wird der digitale Fader über die Klinkenbuchse auf der Rückseite des Finalizer Express gesteuert. Wenn die rote MIDI-LED leuchtet, wird der Fader durch MIDI-Kontrollnachrichten mit der Controllernummer 7 auf dem gewählten MIDI-Kanal gesteuert. Wenn Sie den Fader auf der Vorderseite des Finalizer Express oder den externen Fader verwenden, wird die aktuelle Einstellung sofort übernommen. Wenn hingegen die MIDI-Einstellung aktiv ist, führt erst die nächste MIDI-Nachricht zu einer Änderung.

#### **BYPASS ALL-Taste**

Diese Taste schaltet die gesamte Signalbearbeitung mit Ausnahme des Dithering aus dem Signalweg. Wenn Sie auch noch das Dithering abschalten, schleift der Finalizer Express das Signal mit vollen 24 Bit durch.

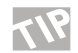

Wenn Sie die BYPASS-Taste verwenden, um das bearbeitete mit dem ursprünglichen Signal zu vergleichen, sollten Sie mit dem Fader die Pegel angleichen.

#### **ANALOG OUT-Regler**

Legt die Verstärkung für den analogen Ausgang fest. Diese Einstellung wirkt sich nur auf den analogen Ausgangspegel aus. Wertebereich: -26 dB bis +6 dB.

#### **SYNC FROM-Taste**

Verwenden Sie diese Taste zum Festlegen der Master Clock-Quelle. Durch wiederholtes Drücken wechseln Sie zwischen den Einstellungen 44,1 kHz (intern), 48 kHz (intern) oder dem Clocksignal am optischen Eingang, dem S/PDIF- oder dem AES/EBU-Eingang. So können Sie auch ein externes Clocksignal und das analoge Audiosignal gemeinsam verwenden, oder Sie verwenden bei der Arbeit mit einem digitalen Eingang das interne Clocksignal des Finalizer Express (siehe hierzu auch den Abschnitt »Besondere Anwendungen«

*Achtung: Wenn die von Ihnen gewählte Samplerate nicht mit der Samplerate des eingehenden Signals übereinstimmt, wird keine Sampleratenwandlung durchgeführt, und es kommt zu hörbaren Klicks.*

#### **DIGITAL OUT-Taste**

Diese Taste schaltet das digitale Statusbit an allen drei digitalen Ausgängen um. AES/EBU gilt als Profi-, S/PDIF hingegen als Endanwender-Format. Beachten Sie bitte, daß manche Digitalgeräte ein Digitalsignal nur dann akzeptieren, wenn das Statusbit den »richtigen« Wert hat.

Wenn keine der beiden LEDs leuchtet, kopiert der Finalizer Express einfach das Statusbit des gewählten digitalen Eingangs. Wenn Sie keinen digitalen Eingang ausgewählt haben und keines der Statusbit-Formate gewählt wurde, setzt der Finalizer Express am Ausgang sein eigenes AES/EBU-Statusbit.

#### **DITHER-Taste**

Schaltet das Dithering um zwischen 16 Bit, 20 Bit und »aus« (24 Bit). Das verwendete Verfahren wird als »HP-TDF« oder *High Passed Triangular probability Density Function* bezeichnet. Wenn eine der beiden DITHER-LEDs leuchtet, wird an den digitalen Ausgängen Dithering mit der gewählten Auflösung durchgeführt. Der Finalizer Express führt jedoch keine Trunkierung durch; sondern sendet grundsätzlich alle 24 Bit des Signals.

Wenn das im Signalweg folgende Gerät mit einer geringeren Wortlänge arbeitet (beispielsweise, wenn Sie das 24 Bit-Signal des Finalizer Express mit einem 16 Bit-DAT-Recorder aufzeichnen), muß Dithering angewendet werden, um Verzerrungen an leisen Stellen vorzubeugen.

# **DER FINALIZER EXPRESS SCHRITT FÜR SCHRITT**

**Es hängt auch von Ihrem technischen Hintergrund ab, ob Sie die vorangegangenen Erläuterungen vollständig verstanden haben. In jedem Fall gilt: Machen Sie sich keine Gedanken! Der Finalizer Express ist leicht anzuwenden, und Sie werden schon bald souverän damit umgehen können.**

Der Finalizer Express ist ein außerordentlich leistungsfähiges System, mit dem Sie die Qualität der meisten Audioaufnahmen erheblich verbessern können. Indem Sie gezielt bestimmte Frequenzbereiche bearbeiten, erhöhen Sie die Durchsetzungskraft und wahrgenommene Lautstärke Ihrer Aufnahmen; der Sound hat mehr »Druck« und wirkt trotzdem transparent.

Beachten Sie bitte, daß die Arbeit mit dem Finalizer Express zuweilen »suchterzeugend« sein kann – so daß Sie die verschiedenen Funktionen möglichst oft verwenden und des Guten vielleicht auch manchmal etwas zuviel tun werden. Wenn Sie es auch nicht gleich merken, so können starke Multiband-Kompression und Softclipping das Gehör doch schneller ermüden als Aufnahmen, deren natürliche Dynamik nicht verändert wurde.

Vertrauen Sie stets Ihren Ohren, um für jede Aufnahme erneut die optimale Dosierung der verfügbaren Dynamikfunktionen zu finden.

Obwohl der Finalizer Express eine sehr intuitiv gestaltete Benutzeroberfläche hat, werden Sie damit noch bessere Ergebnisse erzielen, wenn Sie die Arbeitsweise der einzelnen Bereiche verstehen.

#### **Der Finalizer Express Schritt für Schritt**

- 1. Schließen Sie den Finalizer Express an. Verwenden Sie nur korrekt belegte Kabel. Lötanweisungen finden Sie auf Seite 28.
- 2. Wählen Sie am Finalizer Express den gewünschten Audio-Eingang, zum Beispiel den analogen Eingang.
- 3. Starten Sie die Wiedergabe des zu bearbeitenden Materials und justieren Sie den ANALOG IN-Regler, bis die INPUT-Anzeige etwa -6 bis -3dB anzeigt. Es darf kein Clipping auftreten.
- 4. Aktivieren Sie den Normalizer-Softclipper, das Look ahead-Delay und den Finalize-Softclipper.
- 5. Drehen Sie den NORMALIZE GAIN-Regler auf, bis die GAIN REDUCTION-Anzeigen ausschlagen.
- 6. Wählen Sie mit den ADJUST-Pfeiltasten eine geeignete Einstellung für den Kompressor. Experimentieren Sie, bis Sie etwas Geeignetes gefunden haben. Subtile Einstellungen befinden sich in der linken unteren Ecke, aggressivere Einstellungen in der rechten oberen Ecke. Auf der gegenüberliegenden Seite ist die Finalizer Express-Matrix mit den Einstellungen für die Parameter Ratio, Threshold, Attack und Release zu jedem »Programm« (Feld) der Matrix abgebildet.
- 7. Verwenden Sie wiederum den NORMALIZE GAIN-Regler, um den Grad der Kompression einzustellen. Die Pegelabsenkung (siehe GAIN REDUCTION-Anzeige) sollte unter 3 dB bleiben.
- 8. Experimentieren Sie mit den drei SPECTRAL BALANCE-Reglern, um Bässe, Mitten oder Höhen zusätzlich anzuheben.
- 9. Wenn ein Frequenzbereich noch zusätzlich komprimiert werden soll, verwenden Sie die entsprechende EMPHASIS-Taste. Die Kompression wird dann über einen größeren Frequenzbereich angewendet, und durch eine nachträgliche Verstärkung (»Make up-Gain«) wird der Pegelverlust ausgeglichen, der durch die Kompression entsteht.

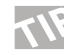

Wenn Ihre Aufnahme vielleicht zu einem späteren Zeitunkt noch einmal gemastert werden soll, sollten Sie eine Kopie des unbearbeiteten (d.h., nicht komprimierten) Signals bereithalten, um bei Bedarf den »ursprünglichen« Sound wiederherstellen zu können.

#### **Auf den Seiten 20 und 21 erfahren Sie, wie Sie den Finalizer fernsteuern können.**

*Dieses kurze Tutorial kann und soll die Erfahrung nicht ersetzen, die Sie bei der täglichen Arbeit mit dem Finalizer Express gewinnen werden.*

### **Die Finalize-Matrix**

**Diese Übersicht zeigt die Einstellungen, die Sie über die einzelnen Punkte der Matrix erreichen. Dabei steht »L« für die Bässe, »M« für das mittlere und »H« für das obere Frequenzband.**

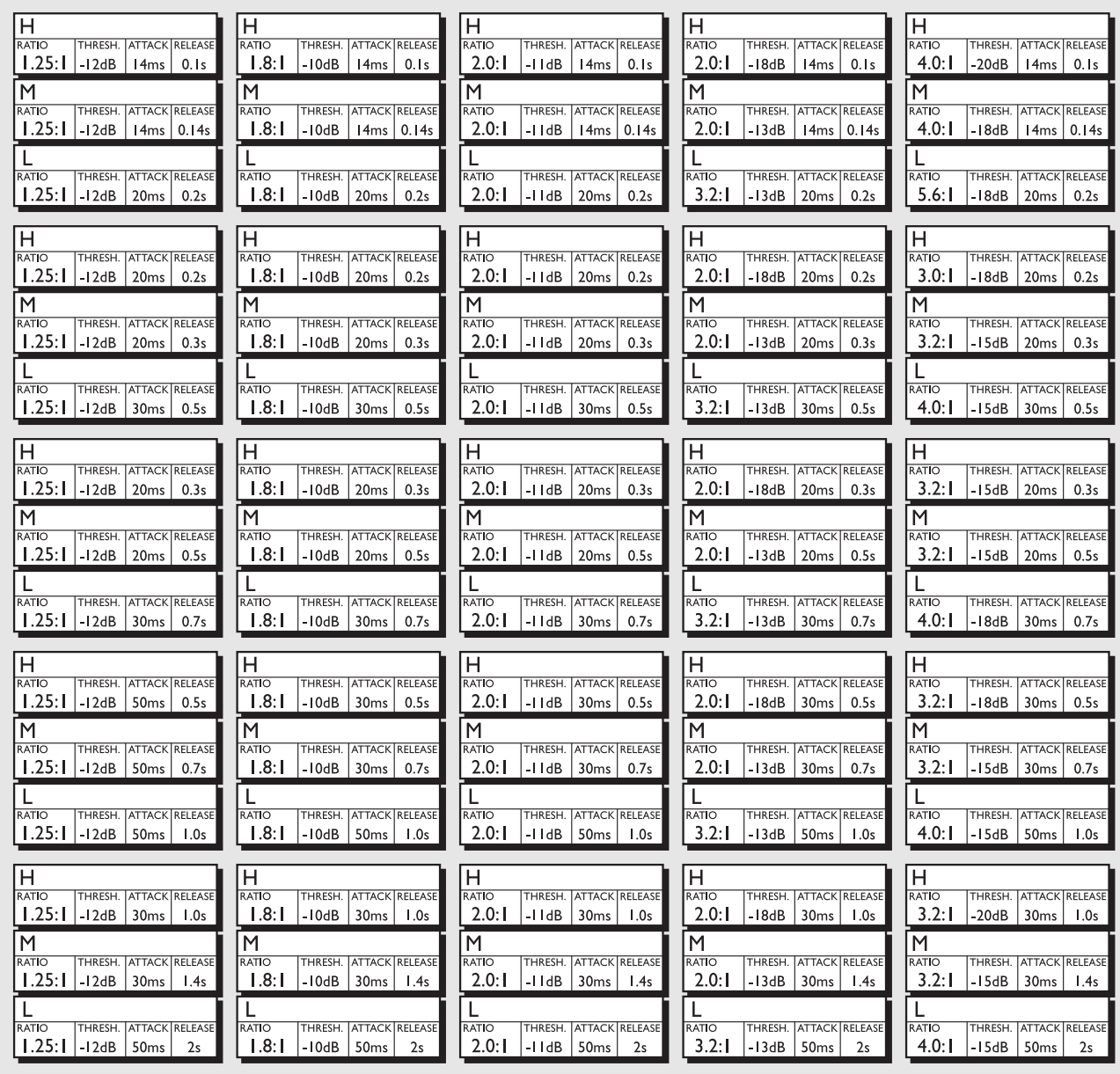

# **WIE SIE MIT DEM FINALIZER EXPRESS ARBEITEN**

**Dieses Kapitel enthält eine Reihe von Tips und Beispielen zur Verwendung des Finalizer Express für verschiedene Aufgaben sowie empfohlene Grundeinstellungen und Hinweise für ungewöhnliche Konfigurationen.**

#### **Analoge Eingänge**

Verstärkung auf der digitalen Ebene ähnelt einem Vergrößerungsvorgang: Wenn das am A/D-Konverter anliegende Signal optimiert wurde, ist die Auflösung höher – und damit die Klangqualität bei der digitalen Weiterverarbeitung. Daher ist es von entscheidender Bedeutung, daß Sie die 24 Bit A/D-Wandler des Finalizer Express mit einem möglichst hohen Signalpegel versorgen, ohne daß es zu Clippings kommt.

Für optimale Ergebnisse sollte die INPUT-Anzeige des Finalizer Express etwa -6 dB bis -3 dB anzeigen, die CLIP-LEDs sollten jedoch niemals aufleuchten.

*Achtung: Wenn die INPUT CLIP-LEDs aufleuchten, ist dies ein »hartes« Clipping, das höchstwahrscheinlich als Verzerrung hörbar wird.*

#### **Digitale Ausgänge**

Der Finalizer Express führt keine Trunkierung durch, sondern sendet grundsätzlich alle 24 Bit des Signals. Die Trunkierung muß also im empfangenden/aufzeichnenden Gerät durchgeführt werden. Wenn Sie am Finalizer Express Dithering aktiviert haben, wird das Signal an den digitalen Ausgängen gedithert. Wenn das im Signalweg folgende Gerät mit einer geringeren Wortlänge arbeitet (beispielsweise, wenn Sie von 24 Bit zu 16 Bit wechseln), muß Dithering angewendet werden. Das auf der Frontseite des Finalizer Express gewählte digitale Statusbit wird an allen drei digitalen Ausgängen gesendet. Sie können also jedes eingehende Signal in das S/PDIF- oder AES/EBU-Format konvertieren und jeden der drei digitalen Ausgänge zum Senden im S/PDIF- oder AES/EBU-Format verwenden. Wenn keine der beiden DIGITAL OUT-LEDs leuchtet, kopiert der Finalizer Express einfach das Statusbit des gewählten digitalen Eingangs an die Ausgänge weiter.

### **Empfehlungen für die wichtigsten Anwendungen**

Obwohl der Finalizer Express äußerst anwenderfreundlich ist, sollten Sie sich am Anfang an den folgenden Empfehlungen orientieren, die von professionellen Anwendern ausgearbeitet wurden.

#### **Den Kompressor optimal ansteuern**

Wenn Sie den Kompressor stärker ansteuern wollen, ohne mit dem NORMALIZE GAIN-Regler den Pegel zu erhöhen, können Sie die EMPHASIS-Tasten verwenden. Diese Tasten setzen den Threshold des Kompressors im entsprechenden Frequenzband herunter und heben seinen Pegel zusätzlich an. Indem Sie alle drei EMPHASIS-Tasten anschalten und die drei SPECTRAL BALANCE-Regler etwas zurückdrehen, wird der Kompressor mit einem höheren Pegel versorgt, ohne daß das Limiting zunimmt (da sich der SPECTRAL BALANCE-Bereich zwischen Kompressor und Limiter befindet).

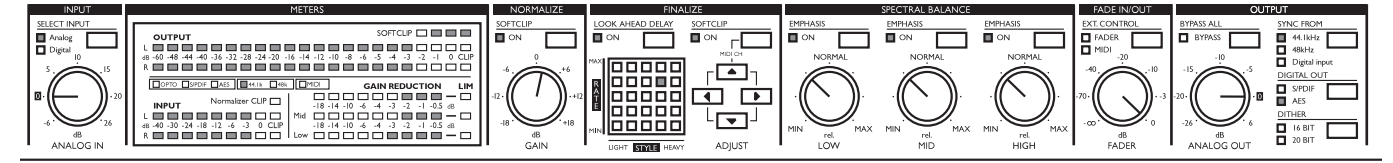

# **WIE SIE MIT DEM FINALIZER EXPRESS ARBEITEN**

#### **Den Limiter optimal ansteuern**

Wenn Sie den Limiter stärker ansteuern wollen, ohne die Kompression zu erhöhen, sollten Sie die SPECTRAL BALANCE-Regler verwenden. Da sich diese Regler zwischen dem Kompressor und dem Limiter befinden, können Sie durch Anheben aller drei Frequenzbänder den Limiter mit einem höheren Pegel versorgen, ohne daß die Kompression zunimmt.

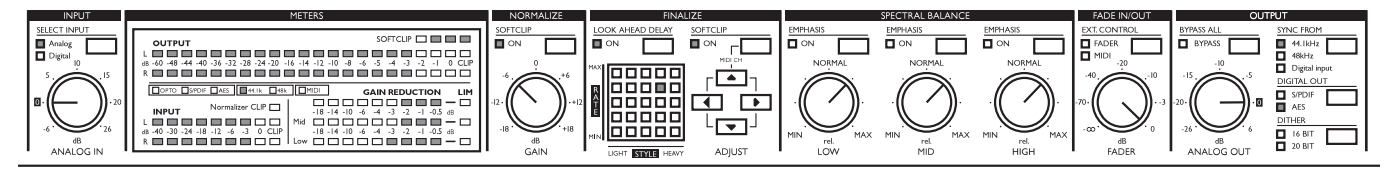

#### **Originalsignal und im Finalizer Express bearbeitetes Signal vergleichen**

Ein direkter Vergleich des im Finalizer Express bearbeiteten Signals mit dem Originalsignal kann sich aufgrund der zusätzlichen Verstärkung als schwierig erweisen. Verwenden Sie dazu den Fader. Stellen Sie den Fader ein, bis Sie den Eindruck haben, daß beide Signale etwa denselben Pegel haben. Drücken Sie dann zum Vergleich die »BYPASS ALL«-Taste. Die Einstellung des FADER-Reglers zeigt an, wieviel Verstärkung hinzugefügt wurde.

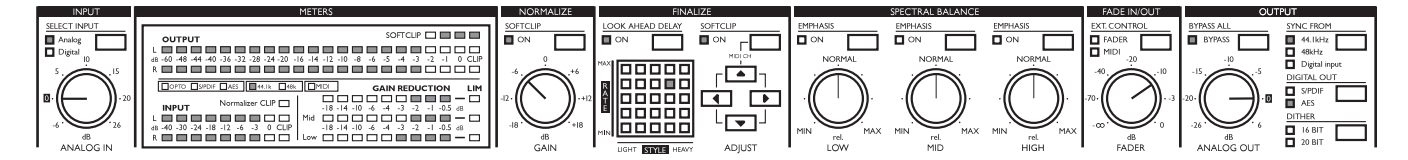

#### **Klassische oder akustische Aufnahmen bearbeiten**

Wenn Sie den Finalizer Express zur Bearbeitung klassischer Musik verwenden, sollten Sie eine möglichst subtile Einstellung wählen. Schalten Sie zunächst beide Softclipper ab, um quadratische Verzerrungen zu vermeiden. Eine solche Verzerrung ist leicht zu hören und bei akustischen Instrumenten sehr störend. Wählen Sie die Matrix-Einstellung in der linken unteren Ecke, um eine besonders »zurückhaltende« Kompression (niedriger Ratio-Wert, relativ lange Anstiegszeit und kurze Freigabezeit) zu erhalten. Schalten Sie alle drei EMPHASIS-Tasten an, um den Threshold des Kompressors niedriger zu setzen. Drehen sie den NORMALIZE GAIN-Regler, bis die GAIN REDUCTION-Anzeigen ansprechen. Die Pegelabsenkung sollte unter -3 dB bleiben.

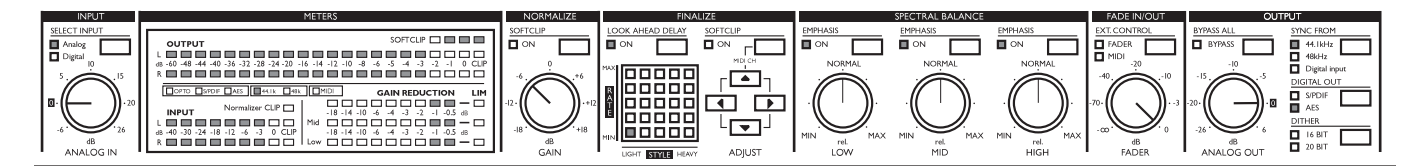

# **WIE SIE MIT DEM FINALIZER EXPRESS ARBEITEN**

#### **Typische Pop- und Rockmusik**

Der Bereich »Pop/Rock« deckt zahlreiche Stilarten ab, und hier kommt es ebenso auf Geschmacksfragen wie die konkrete Musikrichtung an. Daher nur ein paar Empfehlungen als Ausgangswerte: Schalten Sie beide Softclipper an. Wählen Sie in der Matrix den mittleren Punkt. Mit dem NORMALIZE GAIN-Regler stellen Sie ein, wie Sie den Kompressor »fahren« wollen. Die Pegelabsenkung sollte unter -3 dB bleiben. Wenn Sie mehr Druck im Bassbereich wünschen, drehen Sie den LOW-Regler nach rechts, oder lassen Sie den LOW-Regler zentriert und drehen Sie stattdessen die MID- und HIGH-Regler etwas nach links.

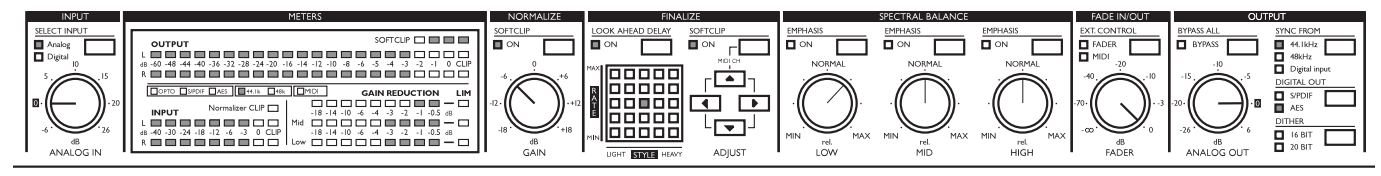

#### **Sprachaufnahmen für Werbespots**

Sie können den Finalizer Express auch zur Kompression von Sprachaufnahmen für Werbespots verwenden. Dabei sollten Sie in der Regel etwas mehr Kompression anwenden als bei einem fertigen Mix. Gehen Sie so vor: Schalten Sie beide Softclipper an. Wählen Sie eine Einstellung im oberen rechten Bereich der Matrix (hohe Ratio-Werte und relativ aggressive Ansprechzeiten). Sie können auch mit dem rechten unteren Bereich der Matrix experimentieren (ebenfalls hohe Ratio-Werte, aber etwas »zahmere« Ansprechzeiten). Wählen Sie die am besten geeignete Einstellung. Jetzt stellen Sie mit dem NORMALIZE GAIN-Regler die Kompression ein. Die Pegelabsenkung (siehe GAIN REDUCTION-Anzeige) sollte unter -6 dB bleiben.

Sie können auch einzelne Frequenzbänder gezielt anheben – etwa den Bass mit dem LOW-Regler, um einen volleren Klang zu erzielen, oder Sie erhöhen durch Anheben des MID-Reglers die Sprachverständlichkeit.

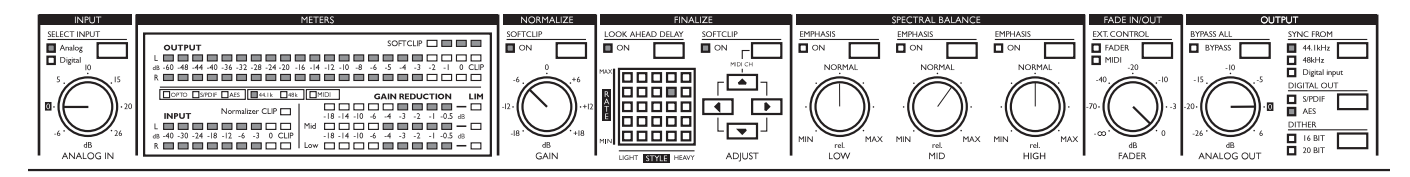

# **BESONDERE ANWENDUNGEN**

### **Verwenden eines externen Clocksignals mit den analogen Audio-Eingängen**

Sie können den Finalizer Express so konfigurieren, daß er das Audiosignal von den analogen Eingängen und das Clocksignal von einem anderen digitalen Gerät bezieht. Dies empfiehlt sich, wenn Sie mit einem House Clock-Geber (siehe Glossar) arbeiten oder ein anderes digitales Gerät als Masterclock verwenden wollen. Es folgt eine schrittweise Anleitung für diesen Anwendung.

- 1. Verbinden Sie die (analoge) Signalquelle mit den analogen Eingängen des Finalizer Express.
- 2. Verbinden Sie den digitalen Ausgang des als Masterclock verwendeten Gerätes mit einem der digitalen Eingänge des Finalizer Express.
- 3. Verbinden Sie einen der digitalen Ausgänge des Finalizer Express mit dem digitalen Zielgerät (Recorder).
- 4. Wählen Sie durch Drücken der SELECT INPUT-Taste den analogen Eingang.
- 5. Drücken Sie die SYNC FROM-Taste, um das Clock-Signal von einem der digitalen Eingänge zu beziehen.

Der Finalizer Express bezieht jetzt sein Audiosignal von den analogen Eingängen, folgt aber dem externen digitalen Clocksignal.

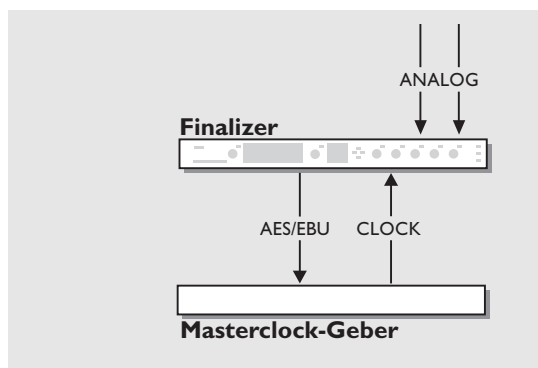

*Externes Clocksignal und analoges Audiosignal Der Finalizer Express als Insert-Effekt*

#### **Den Finalizer Express als Masterclock betreiben**

Der Finalizer Express kann in einem Digitalstudio als Masterclock arbeiten. Dies kann zum Beispiel bei der Arbeit mit einem Harddisk-Recordingsystem von Nutzen sein. Es folgt eine schrittweise Anleitung für diesen Anwendung.

- 1. Verbinden Sie den digitalen Ausgang Ihres Recorders mit einem der digitalen Eingänge des Finalizer Express.
- 2. Wählen Sie mit der SELECT INPUT-Taste am Finalizer Express diesen digitalen Eingang aus.
- 3. Verbinden Sie einen der digitalen Ausgänge des Finalizer Express mit dem digitalen Eingang Ihres Recorders.
- 4. Wählen Sie durch Drücken der SYNC FROM-Taste eine der beiden internen Clockraten aus.
- 5. Wählen Sie an Ihrem digitalen Recorder den digitalen Eingang aus.

Der Finalizer Express arbeitet nun als Masterclock.

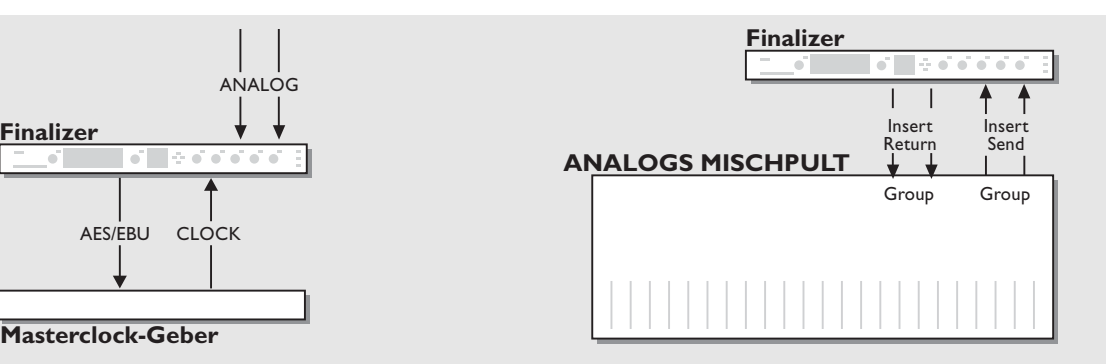

#### **Den Finalizer Express als Insertgerät betreiben**

Der Finalizer Express kann als Stereo-Kompressor zum Beispiel in einer Subgruppe verwendet werden, um die Background Vocals oder ein komplettes Drumset zu bearbeiten. Es folgt eine schrittweise Anleitung für diesen Anwendung.

- 1. Verbinden Sie die zwei Group Sends Ihres Mischpults mit den analogen Eingängen des Finalizer Express.
- 2. Verbinden Sie die analogen Ausgänge des Finalizer Express mit den Group Returns Ihres Mischpults.
- 3. Schalten Sie durch Drücken der LOOK AHEAD DELAY-Taste das Look ahead-Delay *ab*.

Der Finalizer Express ist damit als Insert-Effekt in diese Gruppe Ihres Mischpults eingeschleift.

*Achtung: Die AD/DA-Wandlung im Finalizer Express führt zu einer leichten Verzögerung, die beim Zusammenmischen mit dem unbearbeiteten Signal als Phasenauslöschung hörbar werden könnte.*

# **EXTERNE STEUERUNG**

**Externe Steuerung In diesem Abschnitt erfahren Sie, wie Sie den Finalizer Express fernsteuern und Fader-Bewegungen aufzeichnen können.**

#### **Fernsteuern des integrierten digitalen Faders**

Der integrierte digitale Fader des Finalizer Express kann entweder mit dem als Zubehör erhältlichen TC Master Fader oder via MIDI ferngesteuert werden. So können Sie das Signal auf der digitalen Ebene ein- und ausblenden und diese »Fades« mit einem MIDI-Sequencer aufzeichnen, wiedergeben und bearbeiten.

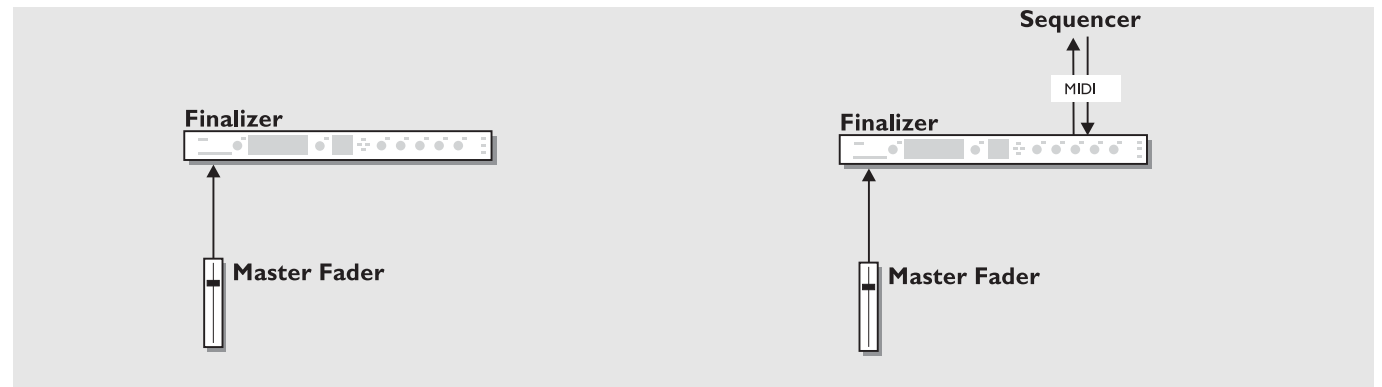

*Fernsteuerung mit dem TC Master Fader Fades aufzeichnen und wiedergeben*

#### **Verwendung des TC Master Fader**

Der als Zubehör erhältliche TC Master Fader ist ein hochwertiger Fader, der perfekt zum Finalizer Express paßt. Sie aktivieren ihn durch Drücken der EXT CONTROL-Taste auf der Frontseite.

#### **Anschließen und Kalibrieren des TC Master Fader**

- Schließen Sie den Master Fader an die EXTERNAL FADER IN-Buchse des Finalizer Express an.
- Drücken und halten Sie beim Einschalten des Finalizer Express die BYPASS-Taste.
- Wählen Sie mit der ADJUST »Pfeil nach oben«-Taste Selbsttest Nr. 10. Dies ist das Kalibrierungsmenü.
- Drücken Sie die FINLIZE SOFTCLIP-Taste. Es erscheint ein nach oben gerichteter Pfeil.
- Bewegen Sie den Master Fader auf die Maximalposition (dort, wo sich das Kabel befindet). Ziehen Sie ihn etwas zurück, um mechanische Toleranzen auszugleichen.
- Drücken Sie zum Bestätigen die FINALIZE SOFTCLIP-Taste - es erscheint ein nach unten gerichteter Pfeil.
- Bewegen Sie den Master Fader auf die Nullstellung. Ziehen Sie ihn etwas zurück, um mechanische Toleranzen auszugleichen.
- Drücken Sie zum Bestätigen die FINALIZE SOFTCLIP-Taste.
- Damit ist der Master Fader kalibriert.
- Schalten Sie den Finalizer Express aus und wieder an.

#### **Steuerung des digitalen Faders via MIDI**

Der interne digitale Fader des Finalizer Express kann auch durch MIDI-Kontrollnachrichten mit der Controller-Nummer 7 (»MIDI Volume«) ferngesteuert werden. So richten Sie den Finalizer Express für diese Anwendung ein:

- 1. Verbinden Sie die MIDI OUT-Buchse Ihres MIDI-Controllers (dies könnte ein Keyboard mit entsprechenden Reglern oder eine MIDI-Fernsteuerung sein) über ein Standard-MIDI-Kabel mit der MIDI IN-Buchse des Finalizer Express.
- 2. Drücken Sie gleichzeitig die FINALIZE SOFTCLIP- und die ADJUST »Pfeil nach oben«-Taste, um die MIDI-Kanaleinstellung des Finalizer Express aufzurufen.
- 3. Legen Sie mit den ADJUST »Pfeil nach oben«/»Pfeil nach unten«-Tasten den gewünschten MIDI-Kanal fest.
- 4. Drücken Sie die EXT. CONTROL-Taste, bis die MIDI-LED direkt darunter leuchtet.

Der digitale Fader des Finalizer Express kann nun per MIDI gesteuert werden.

# **EXTERNE STEUERUNG**

#### **Fades aufnehmen und wiedergeben**

Die Daten des internen digitalen Faders des Finalizer Express werden via MIDI übertragen. Auf diese Weise können Sie Lautstärkeänderungen mit einem geeigneten System (beispielsweise einem Software-Sequencer) aufzeichnen und wiedergeben. Es folgt eine Schritt-für-Schritt-Anleitung zum Aufzeichnen und Wiedergeben eines Fades mit dem Finalizer Express.

- 1. Verbinden Sie die MIDI OUT-Buchse des Finalizer Express mit der MIDI IN-Buchse des aufnehmenden MIDI-Gerätes und umgekehrt.
- 2. Überprüfen Sie, ob das aufnehmende MIDI-Gerät und der Finalizer Express auf denselben MIDI-Kanal eingestellt sind (siehe hierzu auch den Abschnitt »Steuerung des digitalen Faders via MIDI«).
- 3. Stellen Sie sicher, daß keine der beiden EXT. CONTROL-LEDs am Finalizer Express leuchtet (Nur in diesem Fall kann der FADER-Regler auf der Frontseite zur Steuerung des internen Faders verwendet werden.)
- 4. Starten Sie an Ihrem MIDI-Gerät die Aufnahme.
- 5. Führen Sie mit dem FADER-Drehregler die Lautstärkeänderung durch.
- 6. Beenden Sie die Aufnahme.

Vor der Wiedergabe können Sie die aufgezeichneten Daten bearbeiten.

- 7. Wählen Sie durch Drücken der EXT. CONTROL-Taste die Einstellung MIDI.
- 8. Starten Sie die Wiedergabe der aufgezeichneten Faderbewegung.

Sie können die aufgezeichneten Faderdaten nun ebenso wie andere MIDI-Daten abspeichern.

Faderdaten werden stets als MIDI-Kontrollnachrichten mit der Controllernummer 7 auf dem aktuellen MIDI-Kanal aufgezeichnet; unabhängig davon, ob Sie den FADER-Regler oder den als Zubehör erhältlichen TC Master Fader verwenden.

### **ANHANG** *Selbsttest*

#### **Um den Selbsttest zu aktivieren, drücken Sie beim Anschalten des Finalizer Express die BYPASS ALL-Taste.**

*Verwenden Sie die horizontalen Pfeiltasten < > zum Auswählen einzelner Tests und drücken Sie die FINALIZE SOFTCLIP-Taste, um einen Test zu aktivieren oder deaktivieren.*

*Die Nummer des gewählten Tests erscheint in der Finalize LED-Matrix. Die einzelnen Selbsttests werden nachfolgend beschrieben.*

#### **Test 0 – LED-Test**

Schaltet alle LEDs an. Drücken Sie die FINALIZE SOFTCLIP-Taste, um den Test zu starten.

#### **Test 1 – Potentiometer-Test**

Dieser Test dient zum Kalibrieren der Potentiometer. Hierzu müssen sich alle Potentiometer in der Mittelstellung befinden. Drücken Sie die FINALIZE SOFTCLIP-Taste, um den Test zu starten.

Wenn sich Potentiometer außerhalb des definierten Bereichs befinden, erscheint das Symbol »-«, und die LED über dem fehlerhaften Potentiometer blinkt.

Das Symbol »+« zeigt an, daß sich alle Regler im definierten Bereich befinden.

Durch Drücken der SELECT INPUT-Taste können Sie die Einstellung der Regler als Ausgangswert speichern. Das »+«- Symbol erscheint kurz, um die Speicherung der neuen Einstellung zu bestätigen.

#### **Test 2 – Analoge Ein- & Ausgänge**

Verbinden Sie einen analogen Ausgang des Finalizer Express mit einem analogen Eingang. Drücken Sie die FINALIZE SOFTCLIP-Taste, um den Test zu starten. Die Eingangsanzeigen zeigen -12 dB an. Das Symbol »+« zeigt, daß der Test erfolgreich verlaufen ist. Das »-«-Symbol zeigt, daß der Eingang oder der Ausgang fehlerhaft ist. In diesem Fall sollten Sie den Test mit dem anderen Ein- und Ausgang wiederholen, um das Problem einzugrenzen.

#### **Test 3 – AES/EBU-Test**

Verbinden Sie AES/EBU-Eingang und -Ausgang über ein symmetrisches Kabel. Drücken Sie die FINALIZE SOFTCLIP-Taste, um den Test zu starten. Die Eingangsanzeigen zeigen 0 dB an. Das Symbol »+« zeigt, daß der Test erfolgreich verlaufen ist. Das »-«-Symbol zeigt, daß der Eingang oder der Ausgang fehlerhaft ist.

#### **Test 4 – S/PDIF-Test**

Verbinden Sie S/PDIF-Eingang und -Ausgang über ein Cinchkabel. Drücken Sie die FINALIZE SOFTCLIP-Taste, um den Test zu starten.

Die Eingangsanzeigen zeigen 0 dB an. Das Symbol »+« zeigt,

daß der Test erfolgreich verlaufen ist. Das »-«-Symbol zeigt, daß der Eingang oder der Ausgang fehlerhaft ist.

#### **Test 5 – Optische Schnittstellen**

Verbinden Sie OPTO-Eingang und -Ausgang mit einem optischen Kabel. Drücken Sie die FINALIZE SOFTCLIP-Taste, um den Test zu starten.

Die Eingangsanzeigen zeigen 0 dB an. Das Symbol »+« zeigt, daß der Test erfolgreich verlaufen ist. Das »-«-Symbol zeigt, daß der Eingang oder der Ausgang fehlerhaft ist.

#### **Test 6 – MIDI IN/OUT-Test**

Verbinden Sie die MIDI IN- und OUT-Buchse mit einem normalen MIDI-Kabel. Drücken Sie die FINALIZE SOFTCLIP-Taste, um den Test zu starten.

Wenn die MIDI-Funktionen korrekt arbeiten, erscheint das »+«- Symbol, ansonsten das »-«-Symbol. Drücken Sie die LOOK AHEAD DELAY-Taste, um den Test zu beenden.

#### **Test 7 – Test für externen Fader**

Schließen Sie ein Kabel an die EXTERNAL FADER IN-Buchse an. Drücken Sie die FINALIZE SOFTCLIP-Taste, um den Test zu starten. Wenn die Spitze des Steckers geerdet wird, erscheint das Symbol »+«, ansonsten erscheint das »-«-Symbol.

#### **Test 8 – Batterietest**

Drücken Sie die FINALIZE SOFTCLIP-Taste, um den Test zu starten. Die Batteriespannung wird überprüft. Wenn sie sich innerhalb der Grenzwerte befindet, erscheint das Symbol »+«, ansonsten erscheint das Symbol »-«.

#### **Test 9 – Systemtest**

Drücken Sie die FINALIZE SOFTCLIP-Taste, um den Test zu starten. ASIC, DSP, DSP RAM und EEPROM werden getestet. Wenn die Prüfung erfolgreich war, erscheint das Symbol »+«, ansonsten erscheint das Symbol »-«.

#### **Test 10 – Fader-Kalibrierung**

Schließen Sie den Fader an die EXTERNAL FADER IN-Buchse an. Drücken Sie die FINALIZE SOFTCLIP-Taste, um den Test zu starten. Ziehen Sie den Fader bis zum Anschlag. Drücken Sie die FINALIZE SOFTCLIP-Taste noch einmal. Ziehen Sie den Fader auf die unterste Position. Drücken Sie die FINALIZE SOFTCLIP-Taste ein letztes Mal, und das »+«-Symbol erscheint kurz, um die Kalibrierung zu bestätigen. *Durch Drücken des An-/Aus-Schalters kehren Sie aus dem Selbsttest zur normalen Betriebsart zurück.*

#### **Hinweis für den Reparaturfall**

Für den Fall, daß das Gerät zur Reparatur eingeschickt werden muß, verwenden Sie bitte die Originalverpackung *und einen weiteren Außenkarton.*

#### **Sie drücken die POWER-Taste, aber nichts geschieht.**

– Der Netzschalter auf der Rückseite ist abgeschaltet.

#### **Sie können den Finalizer Express nicht abschalten.**

– Drücken und halten Sie die POWER-Taste drei Sekunden lang. Wenn Sie die Taste loslassen, schaltet sich der Finalizer Express ab.

#### **Es gelangt kein Signal durch den Finalizer Express.**

– Sie verwenden die analogen Eingänge, aber mit der SELECT INPUT-Taste wurde ein digitaler Eingang ausgewählt. Drücken Sie die SELECT INPUT-Taste, bis die ANALOG-LED leuchtet.

#### **Das eingehende Signal hat die Samplerate 44,1 kHz, aber der Finalizer Express sendet mit 48 kHz.**

– Sie verwenden den digitalen Eingang, aber der Finalizer Express arbeitet auf der Grundlage seines internen Clock-Signals. Drücken Sie die SYNC FROM-Taste, um auf die Synchronisation durch das anliegende Signal umzuschalten (Einstellung »Digital Input«).

#### **Ihr DAT-Recorder akzeptiert das digitale Signal vom Finalizer Express nicht.**

– Versuchen Sie, durch Drücken der DIGITAL OUT-Taste das vom Finalizer Express gesendete Statusbit zu ändern.

#### **Der digitale Fader des Finalizer Express funktioniert nicht.**

– Die beiden EXT. CONTROL-LEDs dürfen nicht leuchten.

#### **Der digitale Fader reagiert nicht auf MIDI-Daten.**

– Der richtige MIDI-Kanal muß aktiviert sein. Drücken Sie zum Einstellen des MIDI-Kanals gleichzeitig die FINALIZE SOFTCLIP- und die »Pfeil nach oben«-Taste.

# **ANHANG** *MIDI-Implementationstabelle*

#### **EFFECTS PROCESSOR Finalizer Express – August 1998 Version 1.0**

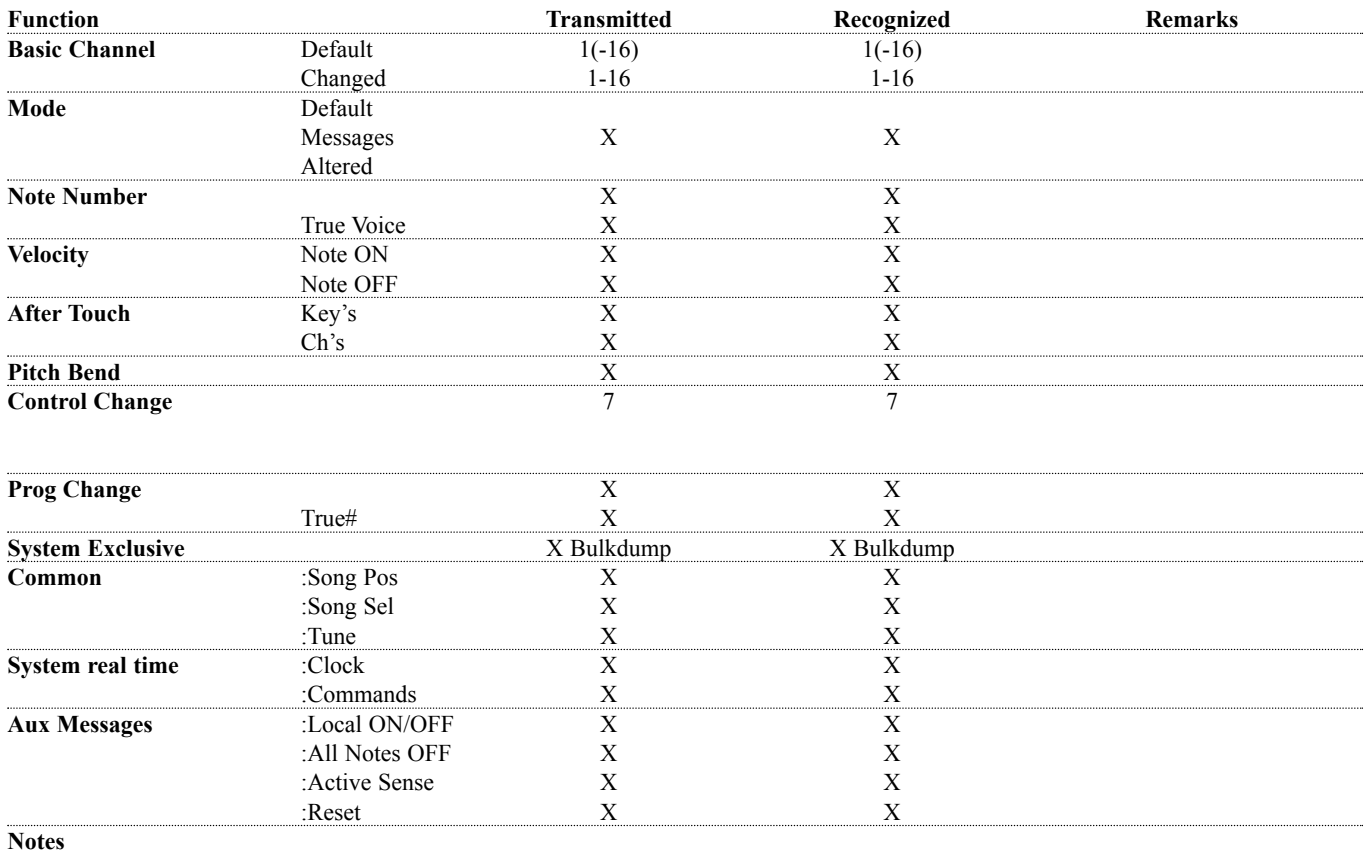

O:YES X:NO

### **ANHANG** *Technische Daten*

#### **Digitale Ein- und Ausgänge**

Anschlüsse: Formate: Output Dithering: Sampleraten: Verzögerung: Frequenzgang (Digital I/O): Klirrfaktor Kompressor:

#### **Analoge Eingänge**

Anschlüsse: Impedanz: Max. Eingangspegel: Min. Eingangspegel (für 0 dBFS): Empfindlichkeit: A/D-Wandlung: A/D-Verzögerung: Dynamik: Klirrfaktor: Frequenzgang: Übersprechung:

#### **Analoge Ausgänge**

Anschlüsse: Impedanz: Max. Ausgangspegel: Ausgangsverstärkung: D/A-Wandlung: D/A-Verzögerung: Dynamik: Klirrfaktor: Frequenzgang: Übersprechung:

#### **EMC**

Entspricht: **Sicherheitsvorschriften** Beglaubigt nach: **Umgebung** Betriebstemperatur: Lagertemperatur: Feuchtigkeit: **PC Card-Schnittstelle** Anschluss: Standards: Kartenformat:

#### **Steuerschnittstellen**

MIDI: GPI, Pedal, Fader:

#### **Allgemeines**

Ausführung: Abmessungen: Gewicht: Stromversorgung: Leistungsaufnahme: Lebensdauer Backup-Batterie: Garantie auf Teile und Arbeit:

XLR (AES/EBU), Cinch (S/PDIF), Optisch (Tos-link) AES/EBU (24 Bit), S/PDIF (24 Bit), EIAJ CP-340, IEC 958, EIAJ Optical (Tos-link) HPF TPDF Dithering 16, 20 und 24 Bit 44,1 kHz, 48 kHz 0,2 ms bei 48 kHz DC to 23,9 kHz ± 0,01 dB bei 48 kHz -122 dB (0,00008%) bei 10 dB Kompression, 20 Hz – 20 kHz

XLR symmetrisch (Signal auf Pin 2) 20 kOhm +22 dBu (symmetrisch) -10 dBu bei 12 dB Headroom: -22 dBu bis +10 dBu 24 Bit (1 Bit, 128faches Oversampling) 0,8 ms bei 48 kHz >103 dB (ungewichtet), >106 dB(A) -95 dB (0,0018 %) bei 1 kHz, -6 dBFS (FS bei +16 dBu) 10 Hz bis 20 kHz: +0/-0,2 dB <-80 dB, 10 Hz bis 20 kHz typisch -100 dB bei 1 kHz

XLR symmetrisch (Signal auf Pin 2) 100 Ohm (aktiver Übertrager) +22 dBu (symmetrisch) -10 dBu bis +22 dBu 24 Bit (1 Bit, 128faches Oversampling) 0,57 ms bei 48 kHz >100 dB (ungewichtet), >104 dB(A) -86 dB (0,005 %) bei 1 kHz, -6 dBFS (FS bei +16 dBu) 10 Hz bis 20 kHz: +0/-0,5 dB <-60 dB, 10 Hz bis 20 kHz typisch -90 dB bei 1 kHz

EN 55103-1 und EN 55103-2, FCC Teil 15 Klasse B, CISPR 22 Klasse B

IEC 65, EN 60065, UL 1419, CSA E65

0° C bis 50° C (32° F bis 122° F) -30° C bis 70° C (-22° F bis 167° F) Max. 90% nicht-kondensierend

PC Card Typ 1 mit 68 Kontakten  $PCMCIA 2.0$ , JEIDA 4.0 unterstützt bis zu 2 MB SRAM

IN/OUT/THRU: 5 Pin DIN 6,3 mm Klinkenstecker, 0 Ohm bis 50 kOhm

Eloxierte Aluminumfrontplatte, galvanisiertes und lackiertes Stahlgehäuse. 483 x 44 x 208 mm (19" x 1,75" x 8,2") 2,35 kg (5,2 lb.) 100 bis 240 VAC, 50 bis 60 Hz (automatische Umschaltung)  $<sub>20</sub>$  W</sub> >10 Jahre 1 Jahr

## **ANHANG** *Zertifikate*

This equipment has been tested and found to comply with the limits for a Class B digital device, pursuant to part 15 of the FCC rules.

These limits are designed to provide reasonable protection against harmful interference in a residential installation.

This equipment generates, uses and can radiate radio frequency energy and, if not installed and used in accordance with the instructions, may cause harmful interference to radio communications. However, there is no guarantee that interference will not occur in a particular installation.

If this equipment does cause harmful interference to radio or television reception, which can be determined by turning the equipment off and on, the user is encouraged to try to correct the interference by one or more of the following measures:

- *Reorient or relocate the receiving antenna.*
- *Increase the separation between the equipment and receiver.*
- *Connect the equipment into an outlet on a circuit different from that to which the receiver is connected.*
- *Consult the dealer or an experienced radio/TV technician for help.*

The user may find the following booklet, prepared by the Federal Communications Commission, helpful:

*"How to identify and Resolve Radio/TV interference Problems."*

This booklet is available from the US. Government Printing Office, Washington, DC 20402, Stock No. 004-000-0034-4.

#### **Caution:**

You are cautioned that any change or modifications not expressly approved in this manual could void your authority to operate this equipment.

#### **For the customers in Canada:**

This Class B digital apparatus meets all requirements of the Canadian Interference-Causing Equipment Regulations.

Cet appareil numérique de la classe B respecte toutes les exigences du Réglement sur le matériel brouilleur du Canada.

#### **Caution:**

Danger of explosion if battery is incorrectly replaced. Replace only with same or equivalent type recommended by the manufacturer. Discard used batteries according to the manufacturer's instructions.

### **Konformitätsbescheinigung**

TC Electronic A/S, Sindalsvej 34, 8240 Risskov, Dänemark, erklärt hiermit auf eigene Verantwortung, daß das folgende Produkt:

#### *Finalizer Express Digital Signal Processor*

das von dieser Bescheinigung eingeschlossen und mit einer CE Kennzeichnung versehen ist, den folgenden Normen entspricht:

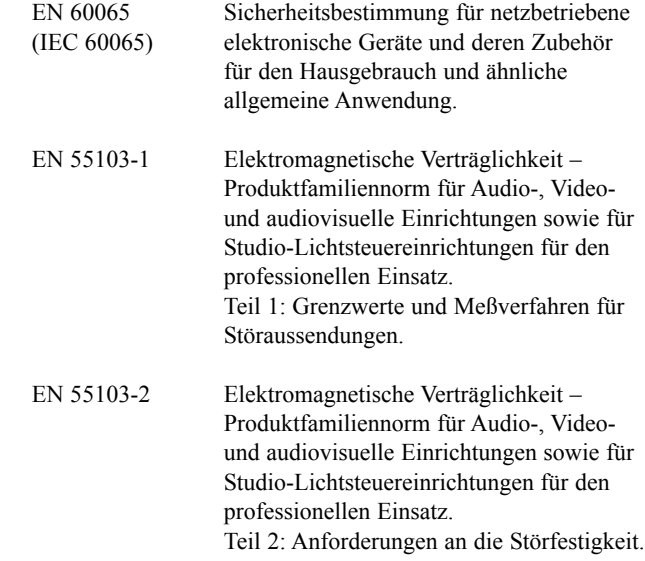

Unter Hinweis auf die Vorschriften in den folgenden Direktiven: 73/23/EEC, 89/336/EEC

*Ausgestellt in Risskov, 17. August 1998*

*Anders Fauerskov Geschäftsführer*

### **ANHANG** *Glossar*

#### **AES/EBU**

Professioneller digitaler Audio-Standard, verwendet symmetrische XLR-Verbindungen. Die Auflösung beim AES/EBU-Format beträgt 24 Bit.

#### **S/PDIF**

Digitaler Audiostandard aus dem Consumerbereich, verwendet normalerweise Cinchkabel.

Die Auflösung bei diesem Format beträgt generell 20 Bit. Produkte von TC Electronic geben über S/PDIF-Anschlüsse alle 24 Bit eines Signals wieder.

#### **Tos-link**

Auch als »Optical S/PDIF« bezeichnetes Format, das Signale mit einer Auflösung von 24 Bit überträgt.

#### **Brickwall-Limiter**

Limiter, der definitiv kein Signal über dem spezifizierten Threshold durchläßt.

#### **Bits & Bytes**

1 Bit ist die kleinste Informationseinheit im Digitalbereich. Es kann die Werte 0 und 1 annehmen, was den Zuständen »ein« und »aus« entspricht. Ein Byte ist aus 8 Bit zusammengesetzt.

#### **Crossover-Punkt**

Kreuzpunkt, an dem ein (Frequenz-)Band endet und das nächste beginnt.

#### **dBFS**

dB Full Scale (Vollausschlag). 0 dBFS ist der absolute Maximalwert im digitalen Bereich. Jeder höhere Wert wird als unerwünschte Verzerrung hörbar.

#### **dBu**

Maßeinheit aus dem Analogbereich.  $0$  dBu =  $0.775V$  an 600 Ohm.

#### **De-Esser**

Ein Algorithmus oder Modul, das aus Gesangsaufnahmen unerwünschte Zischlaute entfernt.

#### **Dithering**

Beim Wechseln von einer hohen Bit-Auflösung zu einer niedrigeren (beispielsweise von 24 auf 16 Bit) gehen Informationen (in diesem Fall 8 Bit) verloren. Das Abschneiden (»Trunkieren«) führt besonders an leisen Stellen zu hörbaren

Verzerrungen. Um diese Verzerrung zu kompensieren, wird Dithering angewendet. Dem Nutzsignal wird ein gefilterter, dem menschlichen Gehör angepaßter Rauschanteil zugefügt, wodurch leise Stellen im niedriger aufgelösten Signal weniger stark verzerrt klingen.

Dithering wird nur an digitalen Ausgängen eingesetzt. Das erforderliche Dithering ergibt sich aus der Auflösung des im Signalfluß folgenden Gerätes.

Bei der Verwendung von DAT oder CDR-Recordern sollte stets auf 16 Bit gedithert werden.

TC Electronic-Produkte führen keine Trunkierung durch; diese muß im empfangenden/aufzeichnenden Gerät durchgeführt werden.

#### **House Clock**

Ein separates Gerät, das ein gemeinsames Clocksignal zur Synchronisation aller digitalen Geräte eines Systems erzeugt.

#### **Masterclock**

Wenn Ihnen kein dediziertes »House Clock«-Gerät zur Verfügung steht, können Sie hierfür die meisten digitalen Studiokomponenten einsetzen. In diesem Fall wird das Gerät, zu dem alle anderen synchronisiert werden, als Masterclock bezeichnet.

#### **Make up-Gain**

Um die Ausgangsverstärkung zu optimieren, kann das komprimierte Signal automatisch (nach)verstärkt werden. Dies wird als (Auto) Make up-Gain bezeichnet.

#### **Samplerate**

Die Klangqualität bei der Digitalisierung hängt davon ab, wie genau das analoge Signal erfaßt werden kann. Die Messung erfolgt durch »Schnappschüsse« der Wellenform in einem bestimmten Intervall; der Samplerate.

Um einen kompletten Durchgang einer Wellenform zu erfassen, sind mindestens zwei Werte erforderlich. Daher ist die höchste darstellbare Frequenz grundsätzlich die Hälfte der Samplerate. So ergibt sich zum Beispiel bei einer Samplerate von 48 kHz eine Maximalfrequenz von 24 kHz.

#### **Überschwingen**

Durch lange Ansprechzeiten (Attack-Parameter) kann es beim Kompressor zum Überschwingen kommen. Dies führt zu unerwünschten »Clicks« und/oder Verzerrungen. Um dies zu verhindern, kann ein >Brickwall-Limiter eingesetzt werden.

# **ANHANG** *Lötanweisungen*

#### **MIDI-Kabel**

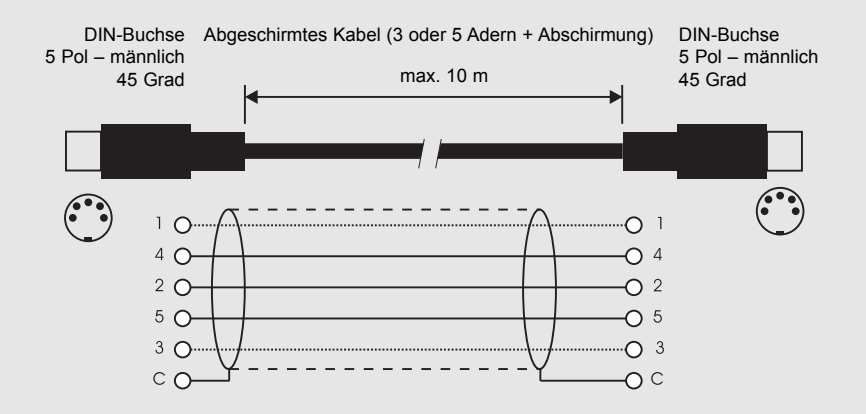

#### **Kabel zum Pedalanschluß**

Umschalter/Taster

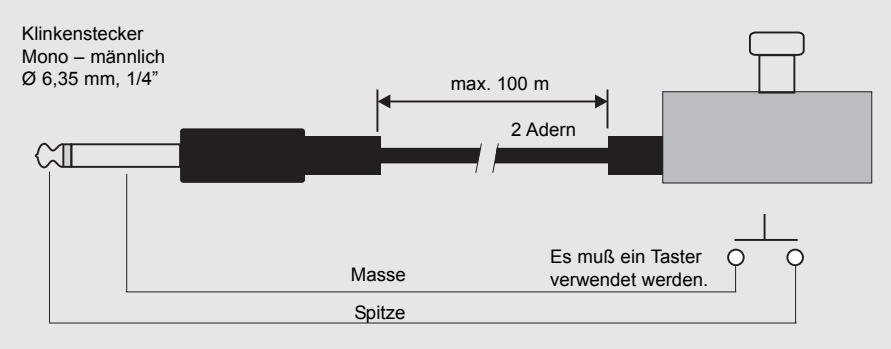

#### **Kabel zum Anschluß eines Faders**

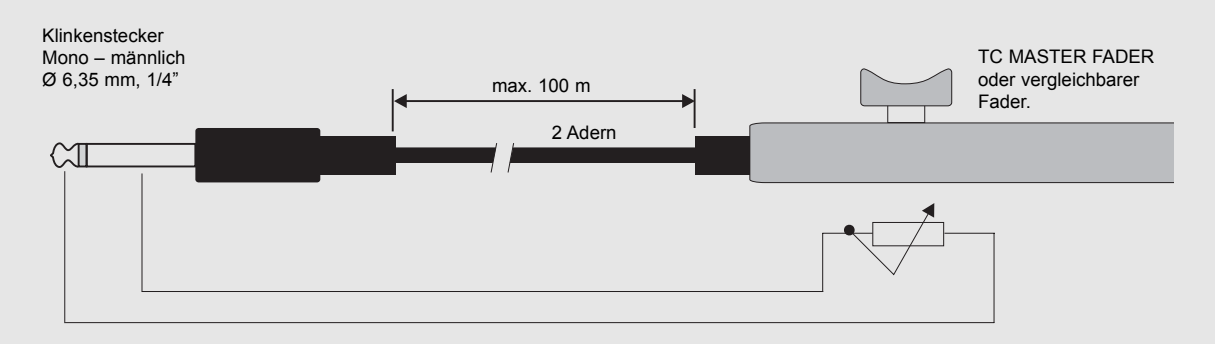

# **ANHANG** *Lötanweisungen*

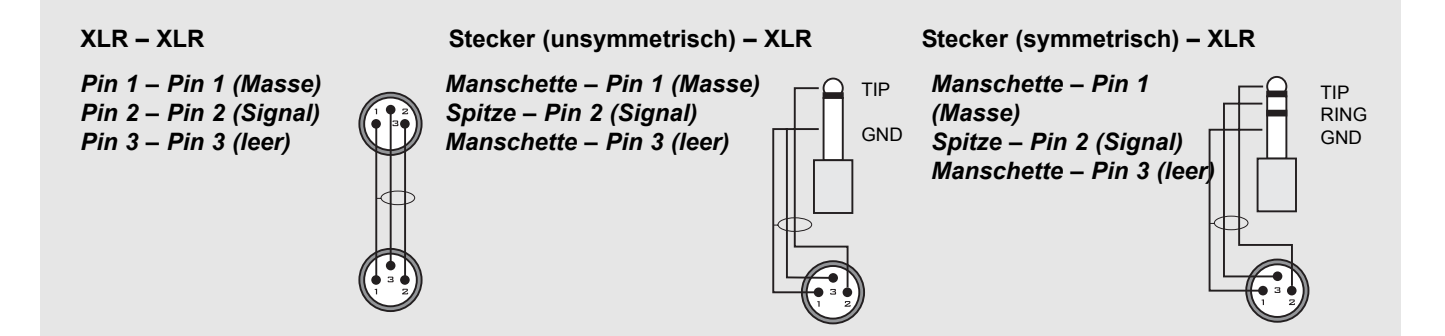

**Persönliche Einstellungen Verwenden Sie diese Datenblätter zum Notieren Ihrer persönlichen Finalizer Express-Einstellungen.**

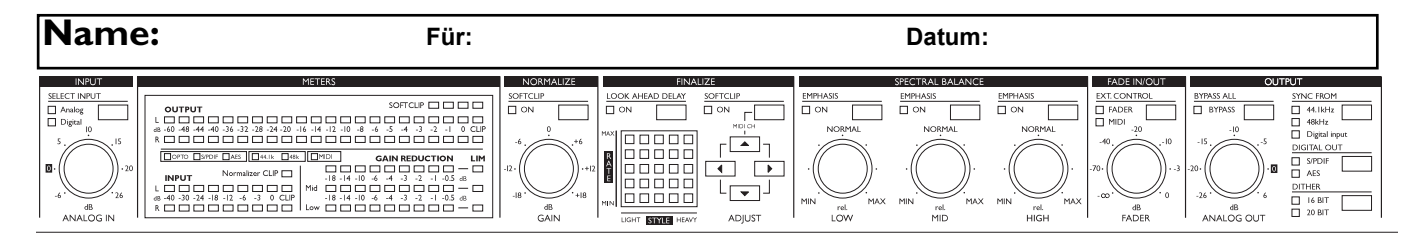

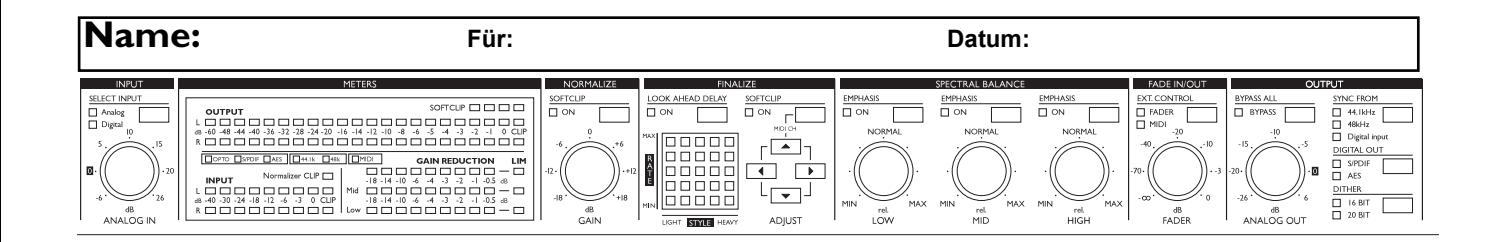

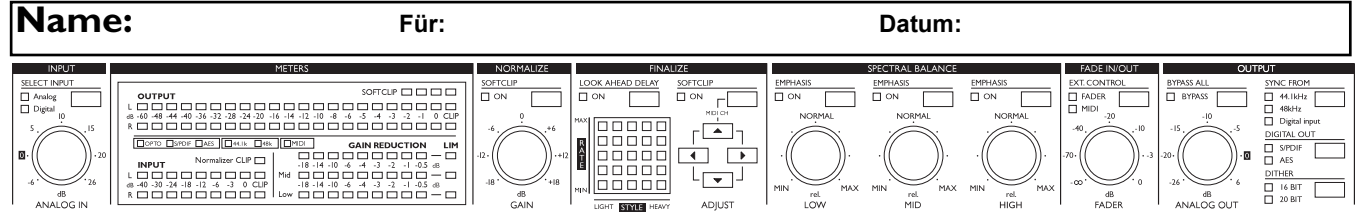

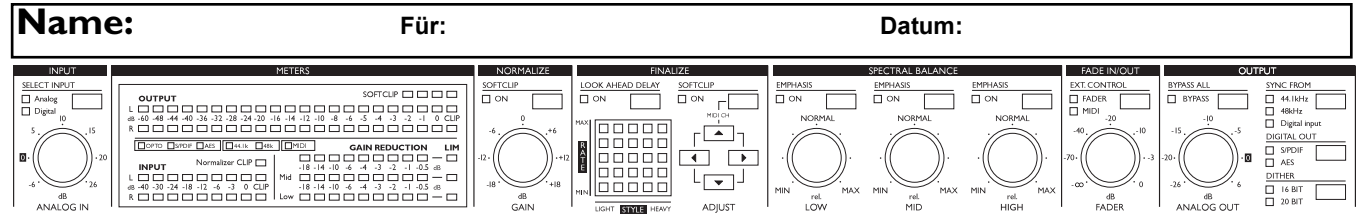

### **DER MASTER FADER**

### **Wozu ein Master Fader?**

Wenn Sie das Signal mit einem Fader vor dem Finalizer Express ausblenden, wird der Kompressor bei sinkendem Pegel versuchen, das Signal wieder anzuheben. Um dieses Problem zu vermeiden, muß das Ausblenden hinter dem Finalizer Express beziehungsweise am Ende des Signalweges im Finalizer Express erfolgen. Mit dem Master Fader können Sie das Signal unmittelbar am Ausgang des Finalizer Express manuell ausblenden. Damit bleibt die Pegelsteuerung im digitalen Bereich, und die Synchronizität von linkem und rechtem Kanal ist gewährleistet.

### **Anschließen und Kalibrieren des Master Faders**

- Schließen Sie den Master Fader an die EXTERNAL FADER IN-Buchse des Finalizer Express an.
- Drücken und halten Sie beim Einschalten des Finalizer Express die BYPASS-Taste.
- Wählen Sie mit der ADJUST »Pfeil nach oben«-Taste Selbsttest Nr. 10. Dies ist das Kalibrierungsmenü.
- Drücken Sie die FINALIZE SOFTCLIP-Taste. In der Matrix erscheint ein nach oben gerichteter Pfeil.
- Bewegen Sie den Master Fader auf die Maximalposition. Ziehen Sie ihn etwas zurück, um mechanische Toleranzen auszugleichen.
- Drücken Sie zum Bestätigen die FINALIZE SOFTCLIP-Taste. In der Matrix erscheint ein nach unten gerichteter Pfeil.
- Bewegen Sie den Master Fader auf die Nullstellung. Ziehen Sie ihn etwas zurück, um mechanische Toleranzen auszugleichen.
- Drücken Sie zum Bestätigen die FINALIZE SOFTCLIP-Taste.
- Damit ist der Master Fader kalibriert.
- Schalten Sie den Finalizer Express aus und wieder an.

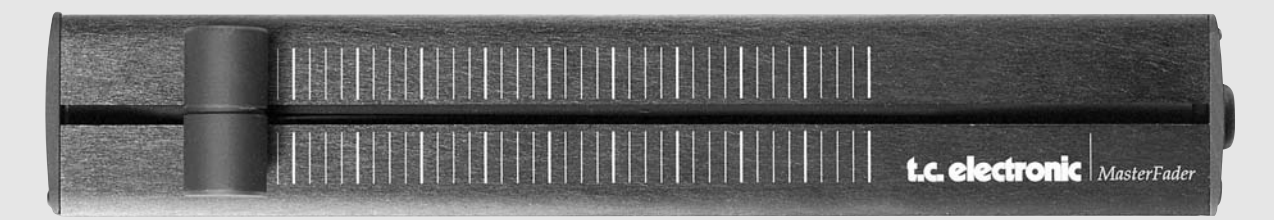

### **Aktivieren des Master Faders**

Drücken Sie die EXT. CONTROL--Taste im Fade In/Out-Bereich, bis die FADER-LED leuchtet. Der Master Fader steuert jetzt den – internen – digitalen Fader des Finalizer Express.

### **Kabel und Kabellängen**

Der Master Fader verwendet normale Monokabel. Das Kabel kann mit einem entsprechenden Adapter auf bis zu 25 Meter verlängert werden. Führen Sie nach dem Verlängern des Kabels die Kalibrierung erneut aus.